### YO-KAI WATCH ®

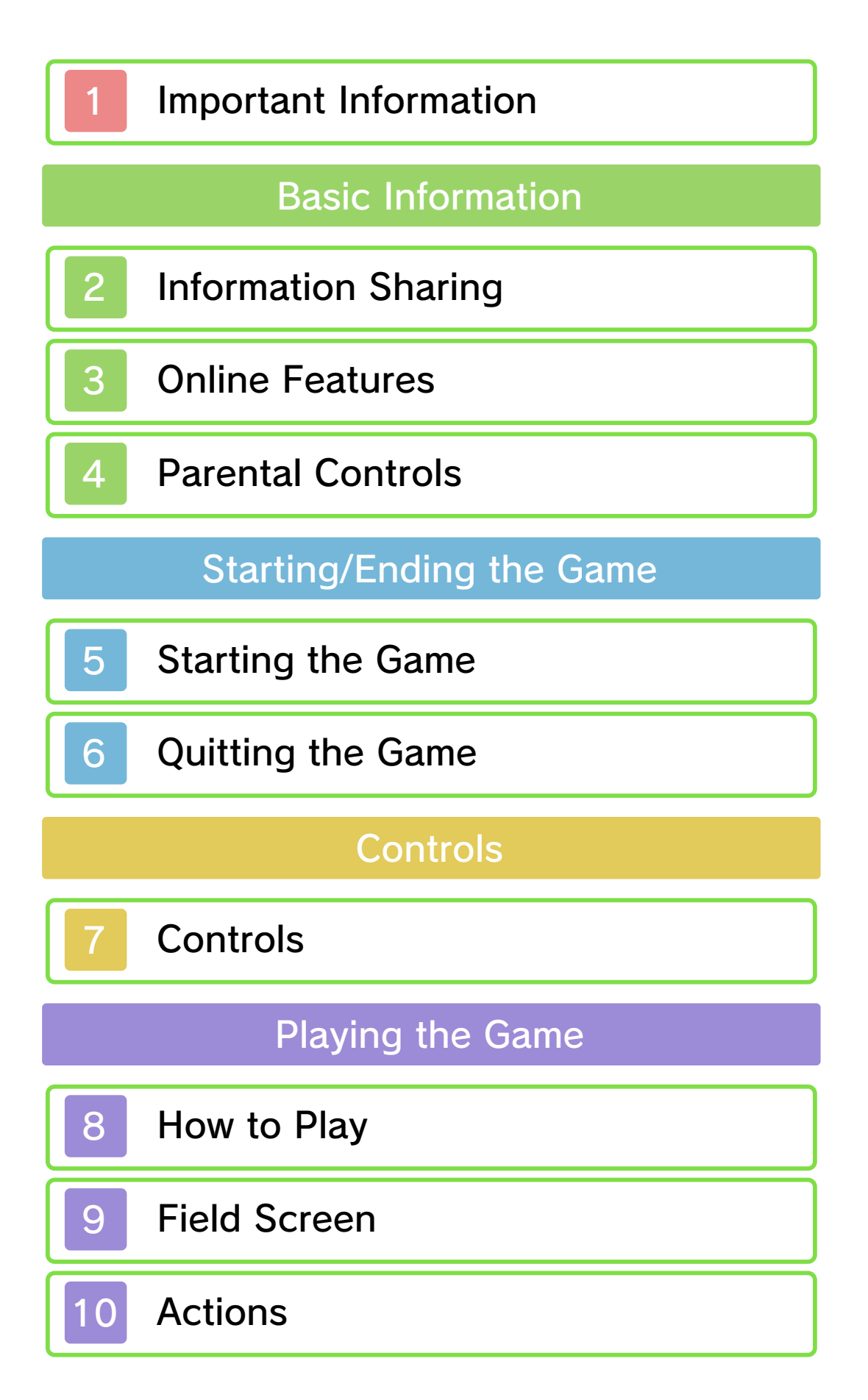

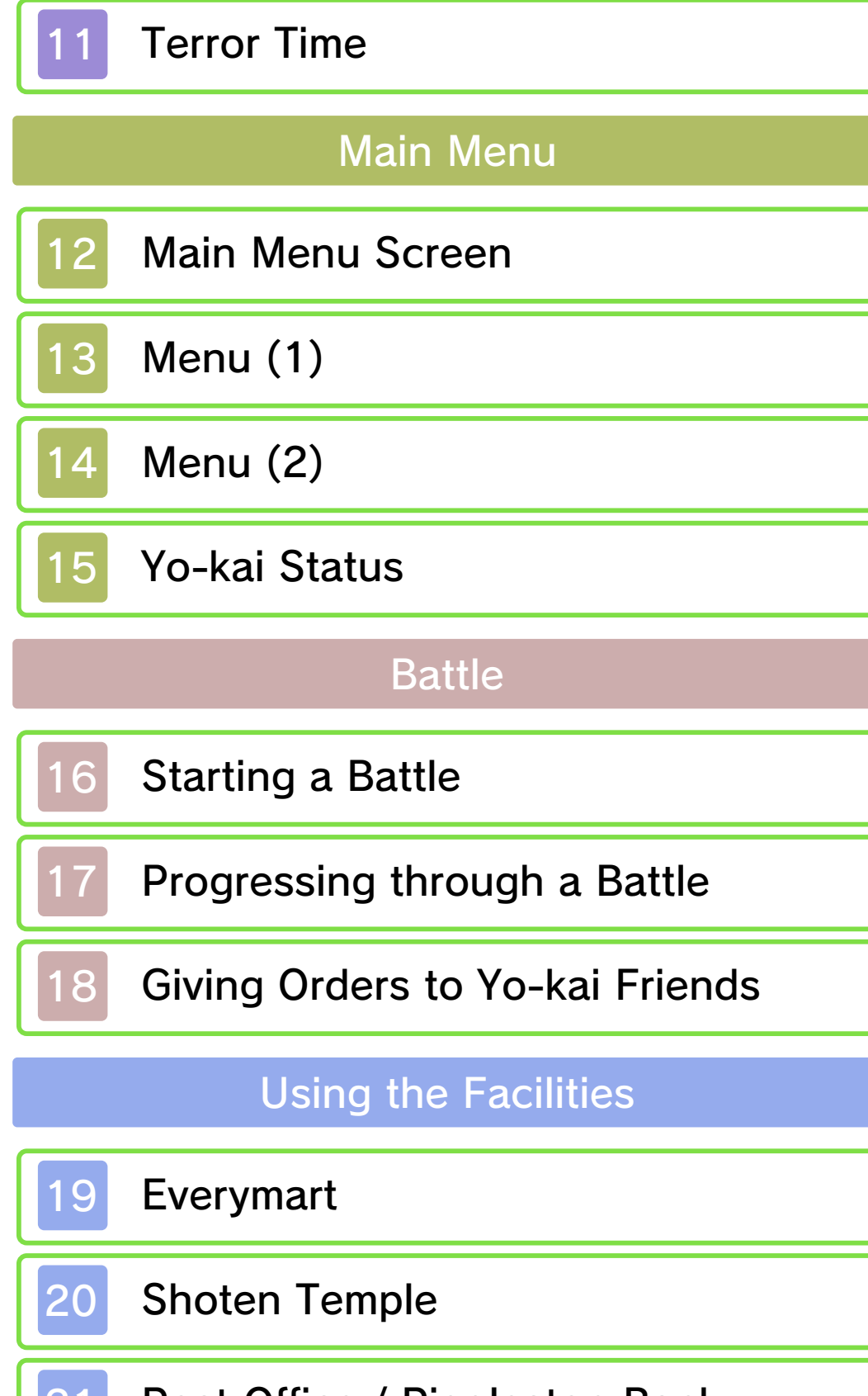

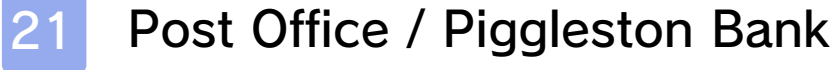

#### 22 Other Facilities in Town

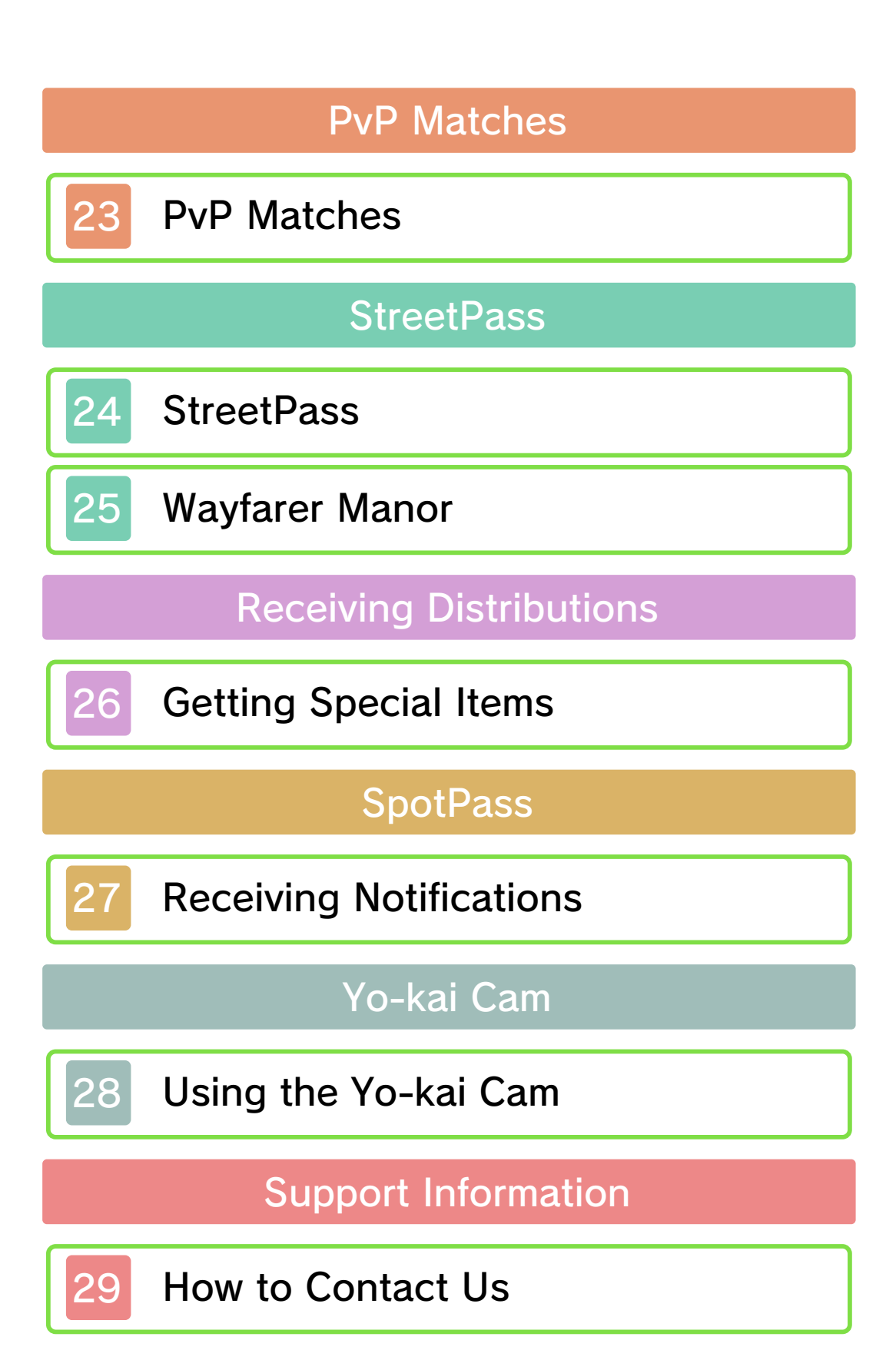

#### 1 Important Information

Please read this manual carefully before using this software. If the software is to be used by young children, the manual should be read and explained to them by an adult.

- $\blacklozenge$  Unless stated otherwise, any references to "Nintendo 3DS" in this manual apply to all systems in the Nintendo 3DS™ family.
- $\blacklozenge$  When playing on a Nintendo 2DS™ system, features which require closing the Nintendo 3DS system can be simulated by using the sleep switch.

#### A IMPORTANT

Important information about your health and safety is available in the Health and Safety Information application on the HOME Menu. You should also thoroughly read the Operations Manual, especially the "Health and Safety Information" section, before using Nintendo 3DS software.

#### Language Selection

The in-game language depends on the one that is set on the system. This title supports five different languages: English, German, French, Spanish and Italian. If your Nintendo 3DS system language is set to one of these, the

same language will be displayed in the software. If your Nintendo 3DS system is set to another language, the in-game default language will be English.

For instructions about how to change the system language, please refer to the System Settings electronic manual.

#### Age Rating Information

For age rating information for this and other software, please consult the relevant website for the age rating system in your region.

www.pegi.info PEGI (Europe):

USK (Germany): www.usk.de

Classification Operations Branch (Australia): www.classification.gov.au

OFLC (New Zealand): www.classificationoffice.govt.nz

Russia: minsvyaz.ru/ru/documents/

#### **Advisories**

This software (including any digital content or documentation you download or use in connection with this software) is licensed by Nintendo only for personal and non-commercial use on your Nintendo 3DS system. Your use of any network services of this software is subject to the Nintendo 3DS Service User Agreement and Privacy Policy, which includes the Nintendo 3DS Code of Conduct.

Unauthorised reproduction or use is prohibited.

This software contains copy protection technology to prevent reproduction and copying of content.

Your Nintendo 3DS system and software are not designed for use with any existing or future unauthorised technical modification of the hardware or software or the use of any unauthorised device in connection with your Nintendo 3DS system.

After the Nintendo 3DS system or any software is updated, any existing or future unauthorised technical modification of the hardware or software of your Nintendo 3DS system, or the use of any unauthorised device in connection with your Nintendo 3DS system, may render your Nintendo 3DS system permanently unplayable. Content deriving from the unauthorised technical modification of the hardware or software of your Nintendo 3DS system may be removed.

This software, instruction manual and other written materials

accompanying the software are protected by domestic and international intellectual property laws.

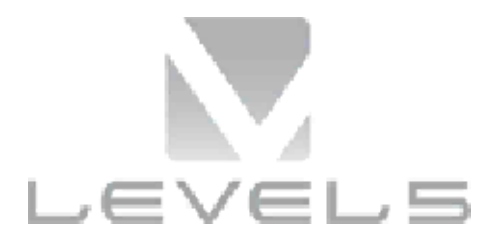

© LEVEL-5 Inc.

Trademarks are property of their respective owners. Nintendo 3DS is a trademark of Nintendo.

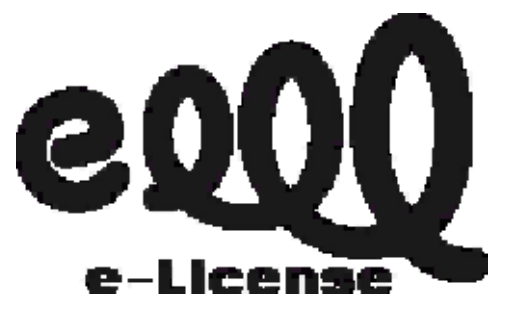

THIS SOFTWARE USES A FONT THAT IS EITHER MADE BY OR CREATED BASED ON A FONT MADE BY FONTWORKS INC. WHICH HAS BEEN MODIFIED TO ACCOMMODATE THE SOFTWARE DESIGN.

"QR Code reader" includes software deliverables of Information System Products Co., Ltd. and Institute of Super Compression Technologies, Inc.

QR Code is a registered trademark of DENSO WAVE INCORPORATED in JAPAN and other countries.

CTR-P-AYWP-00

User-generated content, or UGC, is content created by users, such as messages, Mii™ characters, images, photos, video, audio, QR Code™ patterns, etc.

#### Exchanging UGC

These are general precautions for exchanging UGC with other users. The extent of UGC exchange depends on the software.

● Uploaded content may be seen by other users. It may also be copied, modified and redistributed by third parties.

Once sent, you cannot delete such content or limit its usage, so be careful.

- Any uploaded content may be removed without notice. Nintendo may also remove or hide content which is considered to be unsuitable.
- When uploading content or creating content for upload...
	- Do not include any information that can be used to identify you or a third party personally, such as your or a third party's name, email address, address or telephone number.
	- Do not include anything which could be damaging or offensive to another person, or make

someone uncomfortable.

- Do not infringe on the rights of others. Do not use content owned by a third party or that displays a third party (photos, images, videos) without their permission.
- Do not include illegal content or any content which aids illegal activity.
- Do not include any content which violates public morality.

This software allows you to connect to the Internet to download certain items and receive notifications. For more details, check the page about Lambert Post Office (p. 21).

 $\blacklozenge$  For information about connecting your Nintendo 3DS system to the internet, refer to the Operations Manual.

Network™. This software supports Nintendo

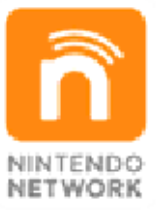

content and much more! world, download new add-on with other players all over the service which allows you to play Nintendo Network is an online

#### Online Precautions

If you post, send or otherwise make available any information or content through wireless communication please make sure not to include any information that can be used to identify you personally, such as your name, email address, your address or your telephone number, as others may be allowed to see such information and content. In

particular, when choosing a user name or nickname for your Mii characters, please do not use your real name as others may be able to view your user name and the nicknames of your Mii characters when using wireless communication.

- Friend codes are a part of a system that allows you to establish a friendship with other users, so that you can play, communicate and interact with people you know. If you exchange friend codes with strangers, there is a risk that you could receive information or messages with offensive language or inappropriate content and that strangers may see information about you that you do not want strangers to see. We therefore recommend that you do not give your friend codes to people you don't know.
- Do not engage in harmful, illegal, offensive or otherwise inappropriate activity that might cause problems for other users. In particular, do not post, send or otherwise make available any information or content that threatens, abuses or harasses other persons, infringes on the rights of others (such as copyrights, portrait rights, privacy rights, rights of publicity or trademarks) or that may make

other people feel uncomfortable. In particular, when sending, posting or making available photos, images or videos displaying other people, make sure to obtain their permission beforehand. If inappropriate conduct is reported or confirmed, you may be subject to penalties such as being banned from the Nintendo 3DS Services.

● Please note that Nintendo servers may become temporarily unavailable without prior notice due to maintenance following any problems, and online services for certain software may be discontinued.

This software allows you to battle with other players via Local Play and exchange Yo-kai data via StreetPass™. Please be aware of the following when using the wireless communication features of this software.

**O** If you choose to use wireless communication features, information you have entered into the game (the name of the main character, Yo-kai friends' nicknames) may be seen by many people. For that reason please refrain from including any personal or identifying information or language that may make others uncomfortable. Also, Yo-kai that you send via these features may

be copied, altered, and re-sent by those receiving them. Data that has been passed to another person cannot be taken back or deleted, even by the sender, so please take caution.

● Please do not send Yo-kai that have names that will infringe on others' rights or on your own or others' privacy, or names that will cause people discomfort. The names of Yo-kai you send may be saved and altered by third parties.

#### Parental Controls

Use of StreetPass and the exchange of Yo-kai Cam pictures via the system's Internet browser can be restricted by adjusting the options in Parental Controls.

- $\blacklozenge$  Access to this game (as well as other games) can also be restricted through the Software Rating feature in Parental Controls.
- $\triangle$  For more information about Parental Controls, refer to the Operations Manual.
- Internet Browser Restricts the ability to launch the Internet browser.
- StreetPass Restricts the exchange of characters between users via StreetPass.

#### 5 Starting the Game

New Game

Select this option from the title screen to start a new game.

Choose Your Gender

You can play as a boy or a girl.

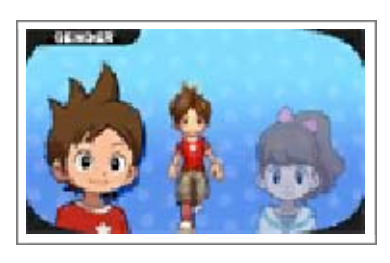

 $\blacklozenge$  Whichever one you choose, the basic story remains the same.

Name Your Character

1111

Your name can be up to eight characters long.

**Continue** 

From here you can select save data to continue your game.

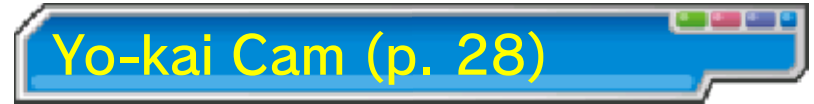

This option will open up after you reach a certain point in the game.

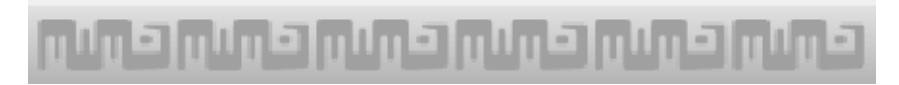

### 6 Quitting the Game

Press | START | and select "Title" to return to the title screen. When quitting the game, be sure to save your progress before turning off the Nintendo 3DS system.

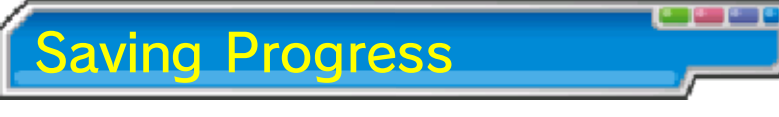

Select "Diary" (p. 14) from the main menu or visit an Eyepo at an Everymart or other locations to save your current progress.

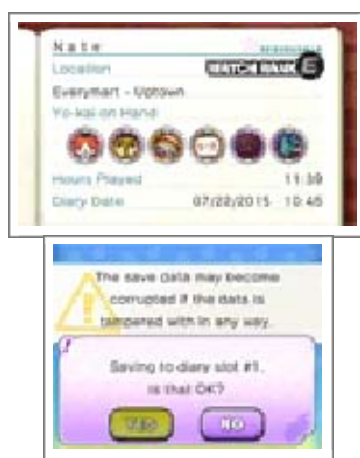

 $\blacklozenge$  There are certain locations where you cannot save via Diary, such as when certain Enemy Icons (p. 9) are present.

permanent, so be careful. save data. Any modification is inability to progress or loss of data, as this can lead to an or software to modify your save ● Do not use external accessories permanent data loss. actions could result in dirt in the terminals. These saving. Make sure not to get inserted into the system while remove any Game Card/SD card incorrect controls. Do not system or intentionally input Do not repeatedly reset the

### ا را کار این رکار این این رکار این رکار ا

### **Controls**

Some actions, such as navigating menus, changing party members, or moving the Yo-kai Lens around, can also be performed using the Touch Screen.

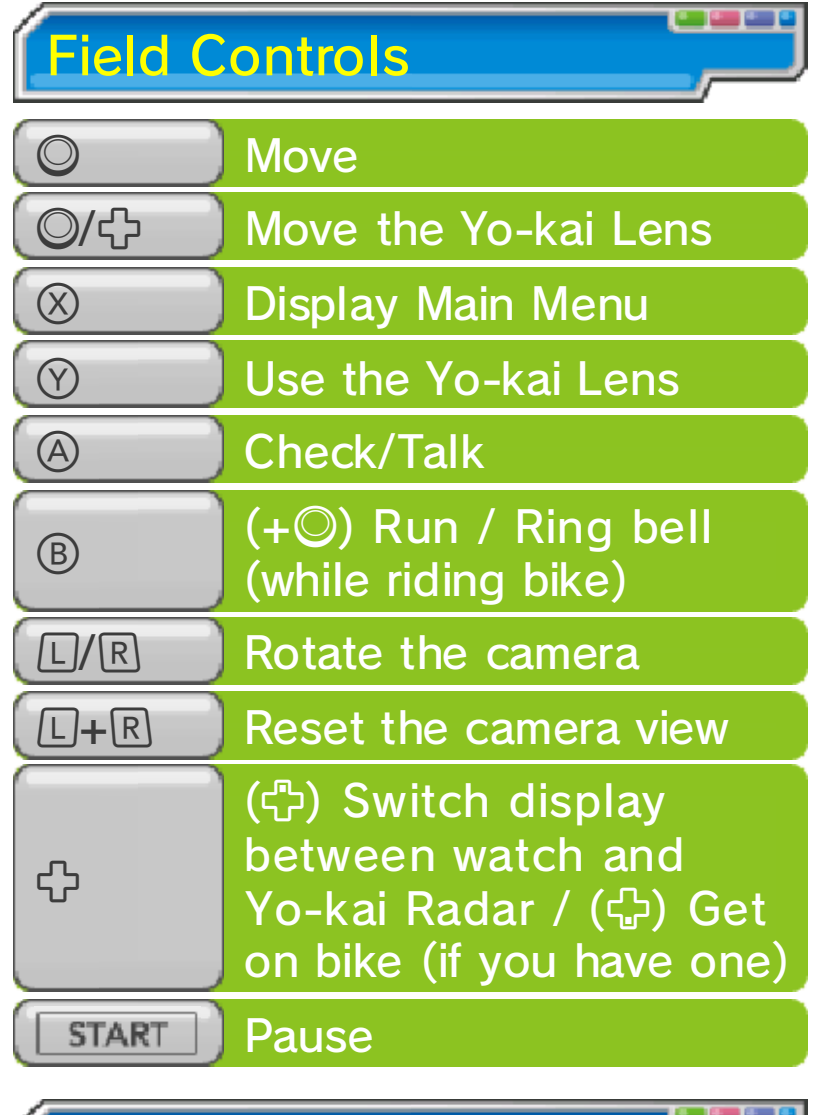

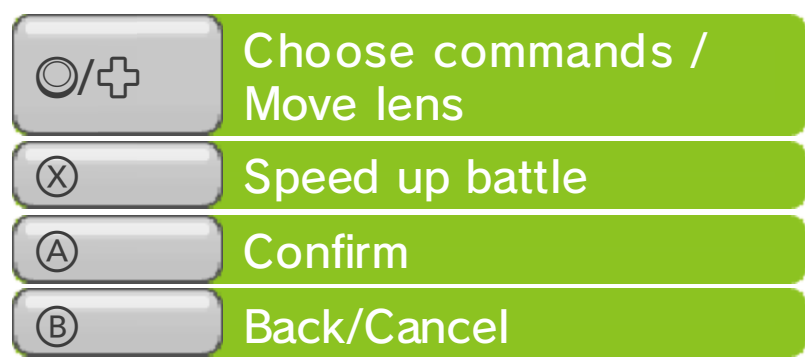

Battle Controls

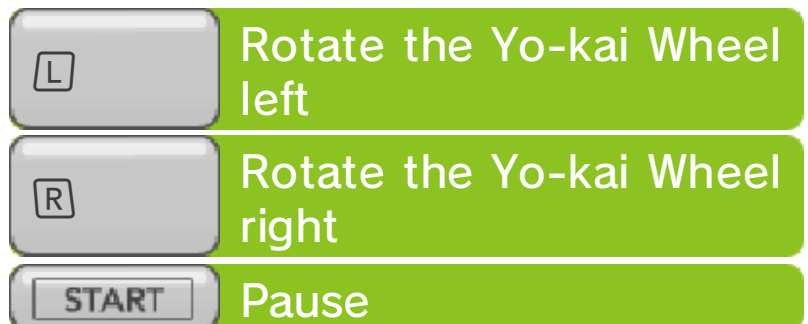

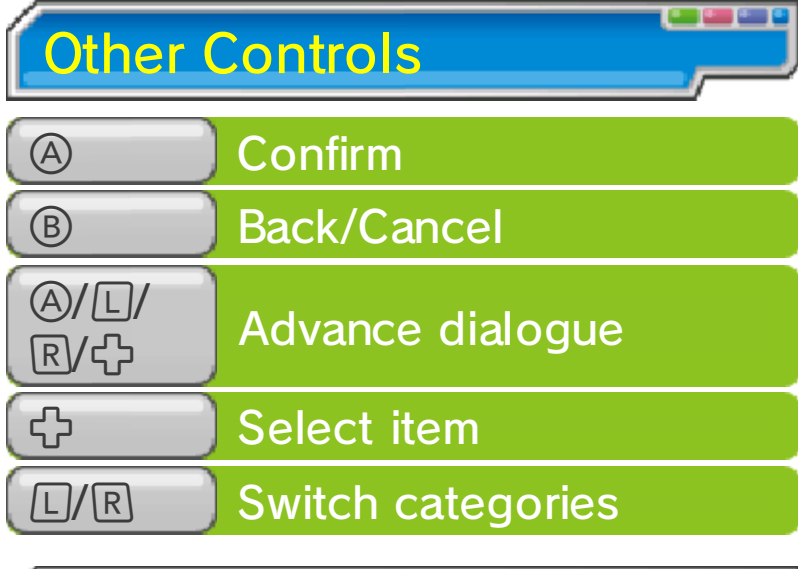

### Sleep Mode

 $\sigma$ 

While saving or downloading, the system will not enter Sleep Mode when closed.

### About the Camera

You can use the Nintendo 3DS camera to read QR Code patterns at Piggleston Bank (p. 21) or photograph people with the Yo-kai Cam (p. 28). Before doing so, please check that you have enough space in your surrounding area, and be sure to hold the system firmly in both hands. Please do not move the system about too wildly, as this may lead to injury.

# <u>munamunamunamunamunamuna</u>

Control the main character and explore Springdale. When you get in a battle, help your Yo-kai friends defeat the enemy.

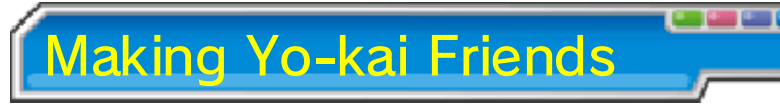

Certain enemy Yo-kai you defeat in battle will want to become your friends. When you

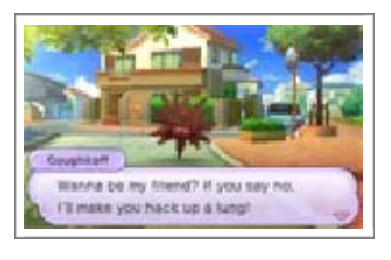

become friends with Yo-kai, you can give them a nickname up to eight characters long.

- ♦ There are some Yo-kai you cannot befriend.
- ◆ You can also befriend Yo-kai via events, quests, or the Crank-a-kai (p. 22).

Quests

If you talk to people with a  $\mathbb{P}$  or **w** mark above their head, you can initiate quests

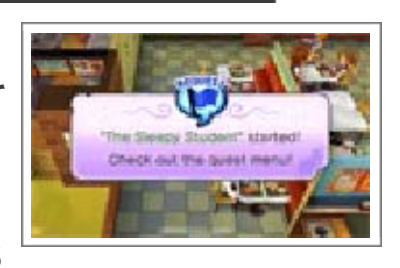

(p. 14). Completing quests will give you money, items, and experience points.

սՊս⊡իսՊս⊡իսՊս⊡իս

9 Field Screen

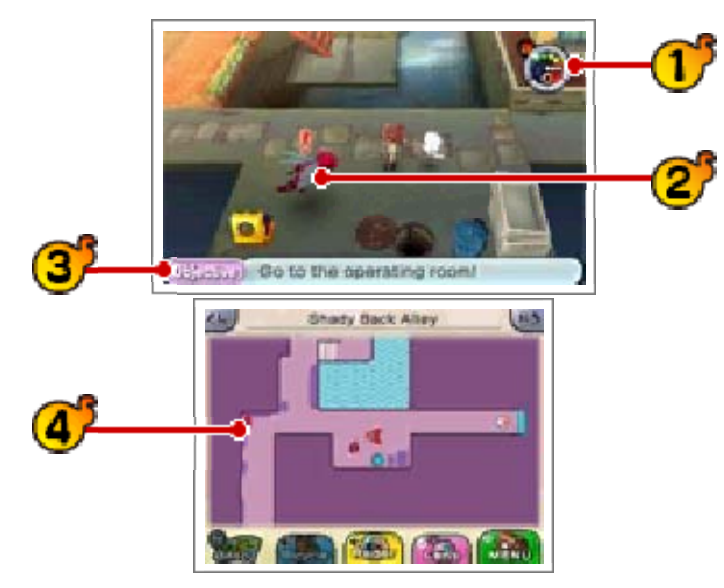

Yo-kai Radar / Watch

You can switch freely between the two functions.

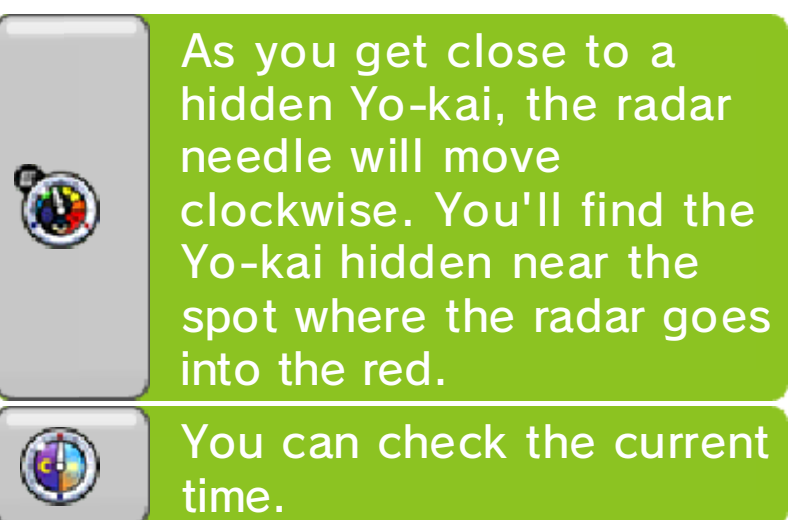

Enemy icon

If you run into an enemy, you'll enter a battle (p. 16).

Current objective

This will display automatically after a period of brief inactivity.

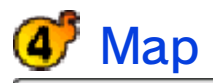

The icons below are displayed on the map.

- **P** Objective
- **Direction to objective**
- **V** Current location
- Yo-kai
- **S** Eyepo
- Store staff
- People and animals you can talk t o

**4** Yo-kai you can battle if you touch them

**2** Watch Lock

**P** Request

♦ Other icons also exist.

**Menu Icons** 

You can perform the following operations by touching icons on the Touch Screen.

 $\blacklozenge$  The icon designs differ depending on whether you are playing as a boy or a girl.

**Zoom in/out on map** 

**Bullet** Switch Yo-kai Radar display

**Activate Yo-kai Lens** 

**Display the Main Menu (p. 12)** 

Get on/off bicycle

**RD** Rotate camera

ا خوش الحساب الحوش الحساب الحار

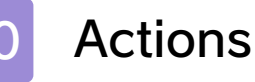

### **Moving**

Press  $\odot$  in the direction you would like to move your character. Move it lightly to walk.

You can also touch and slide on the Touch Screen in the direction you want to move.

Dash

Move  $\odot$  while holding  $\circledcirc$  to dash.

Dashing drain s your stamin a gauge. If i t reaches zero, yo u will be unable to

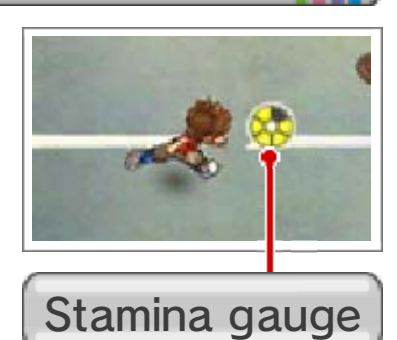

dash until it refills, and your movement will be slow while you recover. You can also dash by making a big slide to the edge of the Touch Screen.

Riding Your Bike

Once you have a bike, press G to get on it. (There are parts of the map where you cannot ride a bike.)

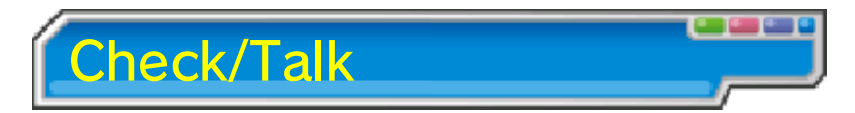

Press  $\circledcirc$  in places where you see certain icons to check that location or talk to people, Yo-kai, and animals.

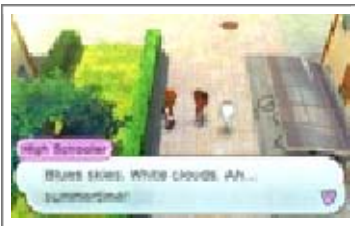

**Interesting Things** Checking Locations of

A magnifying-glass icon will appear over your head when an area, such as a tree or a

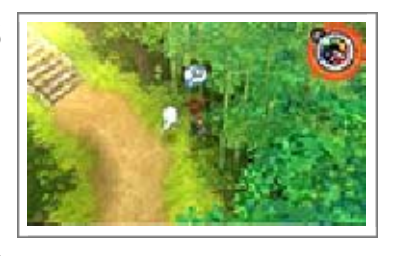

patch of grass, can be investigated. Check these areas to find insects, fish, or Yo-kai!

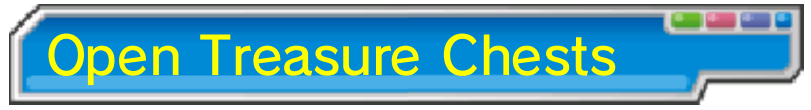

Move close to a treasure chest and press  $\circledA$  to get the item inside. Treasure chests come in the following types.

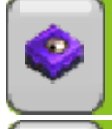

These will reappear after a certain amount of time.

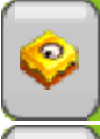

These can only be opened once.

These only appear during Terror Time (p. 11).

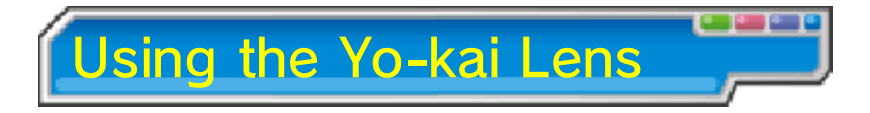

If you find anything suspicious, press  $(9)$  to use the lens to take a closer look. You may even find a Yo-kai.

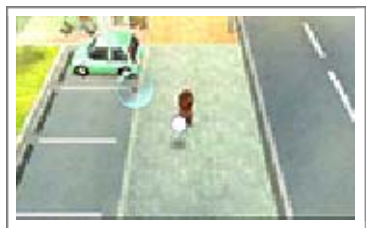

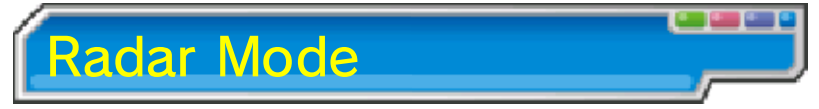

Check a location that seems suspicious, and use  $\odot$  to search the area with your Yo-kai Lens.

### Searching for Yo-kai

When you find a Yo-kai, keep your lens on it and a gauge will fill up. When it fills up all

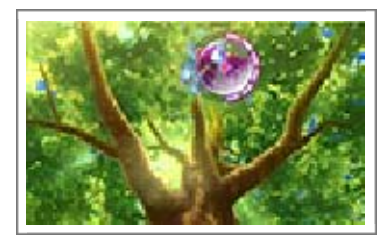

the way, the Yo-kai will be fully revealed!

Catching Bugs

Focus the lens on a bug, and then press the A Button or tap the Touch Screen. Press (A) to

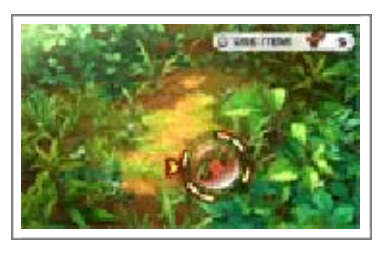

stop the spinning indicator. If you land on one of the yellow bars, the bug will be yours!

Use Black Syrup with  $\heartsuit$  to increase the number of bars on the wheel and make it easier to catch the bug.

Catching Fish

Focus the lens on a fish, and then press the A Button or tap the Touch Screen. Press (A) to

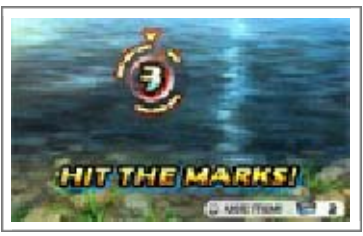

stop the spinning indicator. If you land on one of the yellow bars, you'll catch the fish!

Use Fish Bait with  $\circledcirc$  to increase the number of bars on the wheel and make it easier to catch the fish.

♦ You need a fishing rod to catch fish.

### in a mun a mun a mun a mun a n

### **Terror Time**

Sometimes while you're out and about, you'll see a countdown begin out of nowhere. This means you're about to enter...Terror Time! Try to get as many treasure chests as possible while you avoid the Oni and find the exit!

### The Oni's Movement

The Oni will start chasing you once you are spotted. If he catches you, a battle will begin.

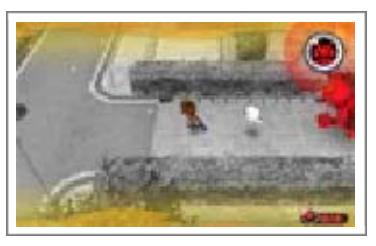

He'll also start chasing you if one of his underlings spots you!

### Escaping Terror Time

Find the exit to escape from Terror Time.

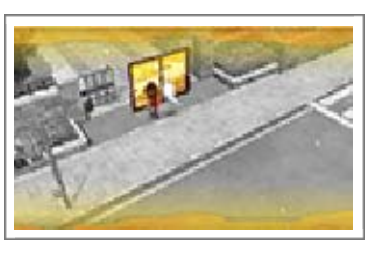

#### Losing to the Oni

If you lose to the Oni in a battle, you'll lose all of the items you acquired in that round of Terror Time.

### 

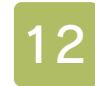

#### Main Menu Screen

Press  $\otimes$  while in the field or touch **that** to display the Main Menu.

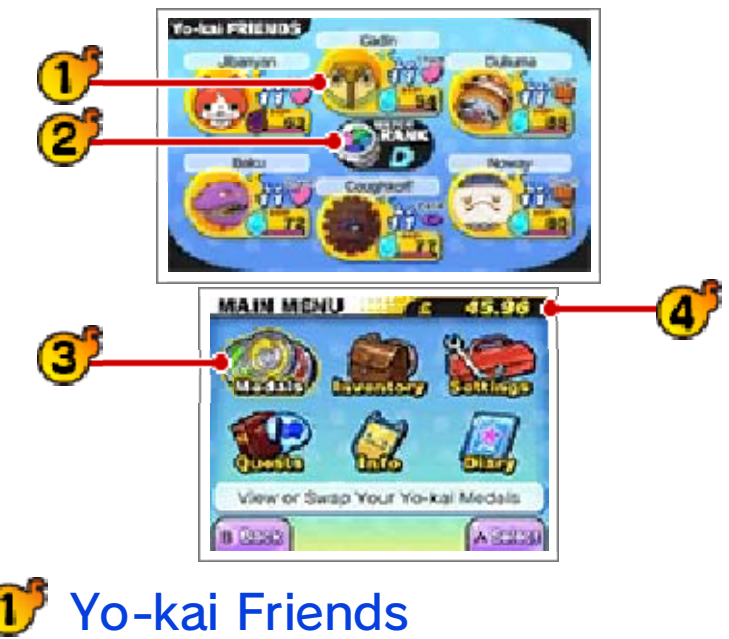

These are the Yo-kai set to your Yo-kai Wheel (p. 16).

Check out page 15 for how to view them in more detail.

2<sup>3</sup> Watch Rank

Your Watch Rank will increase after clearing certain quests. When your rank increases, you'll be able to open more Watch Locks and find higher-ranked Yo-kai using your Yo-kai Radar!

Menu (p. 13-14)

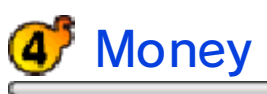

որ Երևր Եր

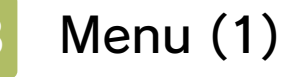

The Main Menu includes six submenus.

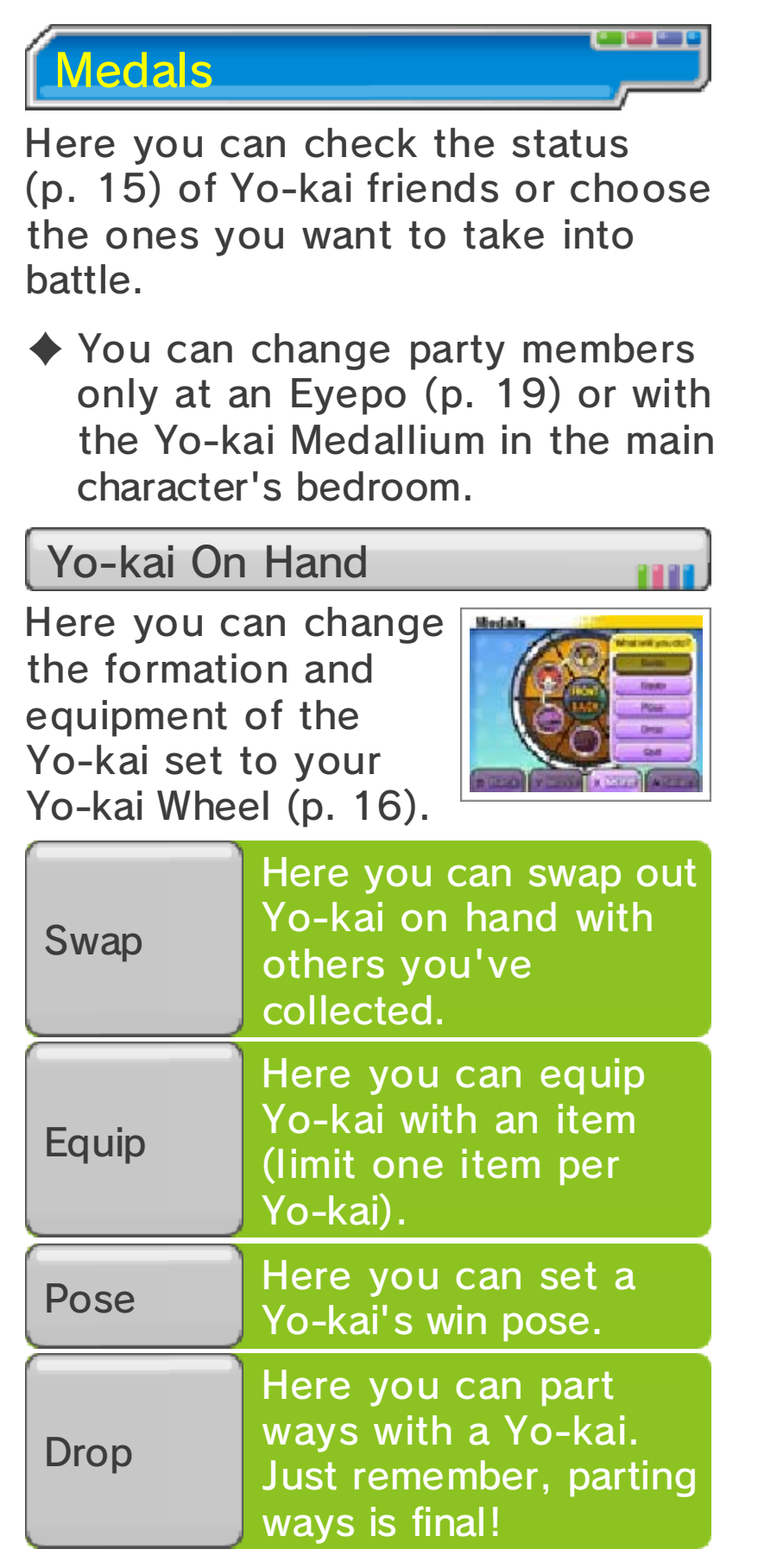

#### This takes you back to the previous screen.

### Auto Team

At an Eyepo, touch "Auto Team" or press  $\mathbb{Z}/\mathbb{R}$  to automatically create a battle lineup from your Yo-kai friends. Continually select "Auto Team" to cycle through different lineups, such as those that favor higher-level or defenseoriented Yo-kai.

### Collected

This menu is essentially the same as the On Hand menu, but you can select "Set" to set Yo-kai to your Yo-kai Wheel.

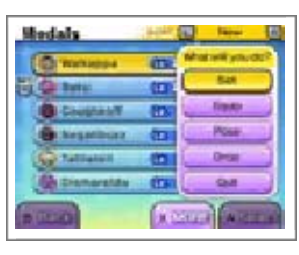

**Inventory** 

Here you can check and use items you are currently holding.

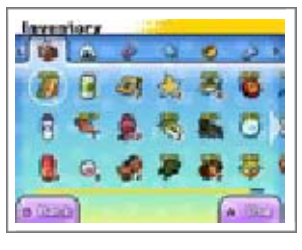

Types of Items

 $\circ$ 

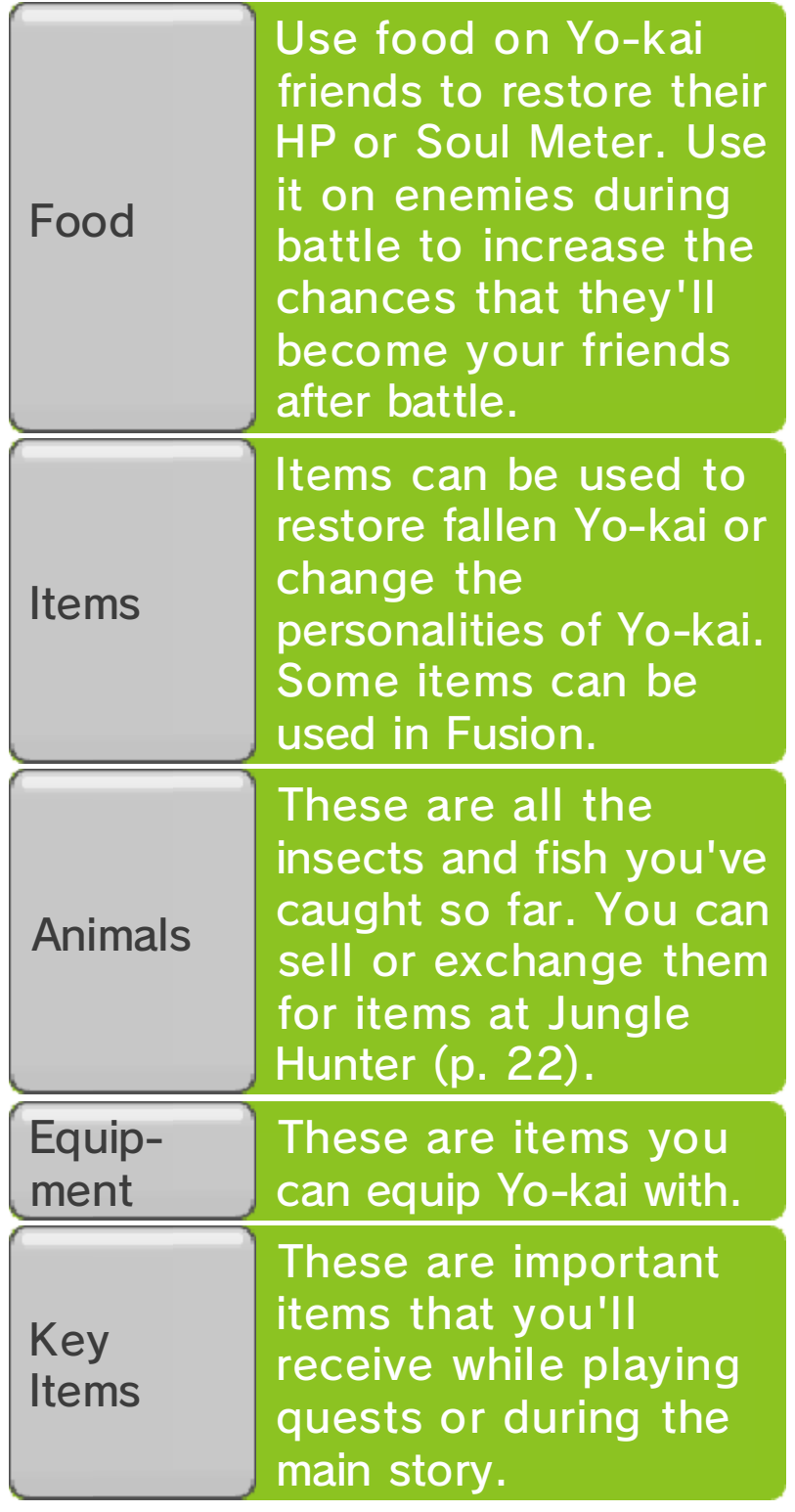

# <u>minaminaminaminaminamina</u>

### **Settings**

Here you can change the game's settings.

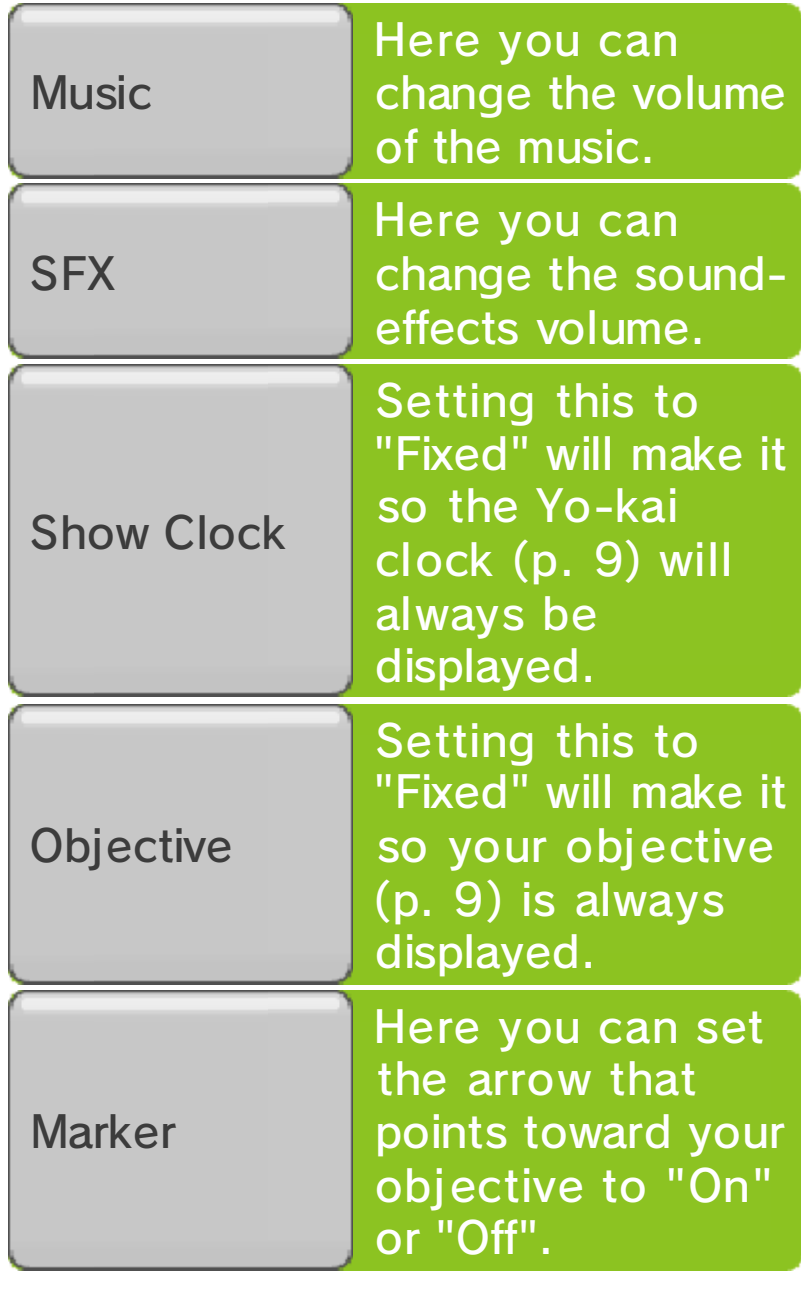

### **Quests**

Here you can look at the details of any quest you are involved in. Press  $\otimes$  to display the map on the upper screen and see where you need to go to follow the quest.

Request

These are various requests from the townspeople. You can accept as many requests as you like.

Favor

These are smaller favors. You can accept up to five at one time.

**Story** 

These are the main story quests.

## Info

Here you can get info on various things.

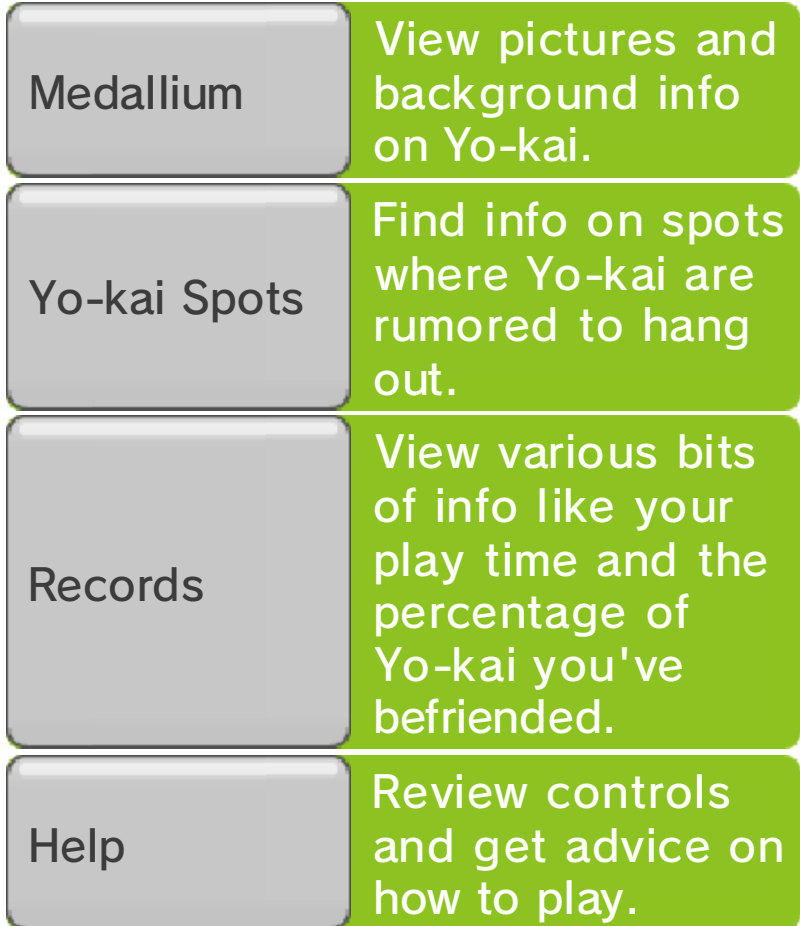

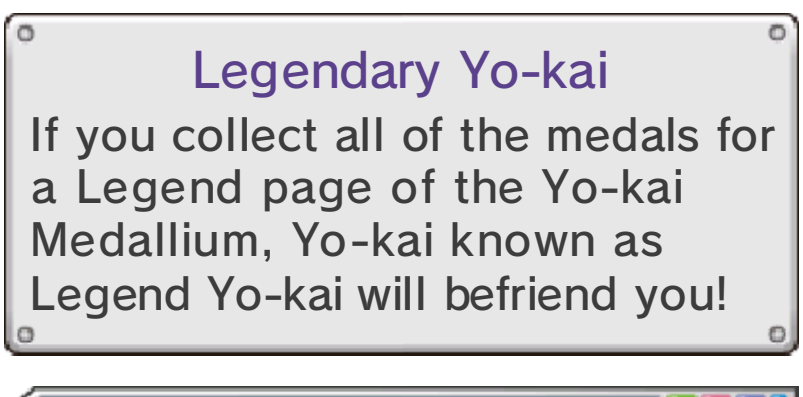

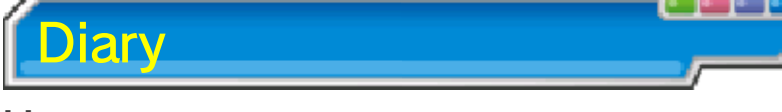

Here you can save your progress (p. 6).

<u>manumamun simum simum simum</u>

### 15 Yo-kai Status

You can check the status of your Yo-kai friends in Medals on the Main Menu. You can press  $\otimes$  to switch the info displayed on the top screen.

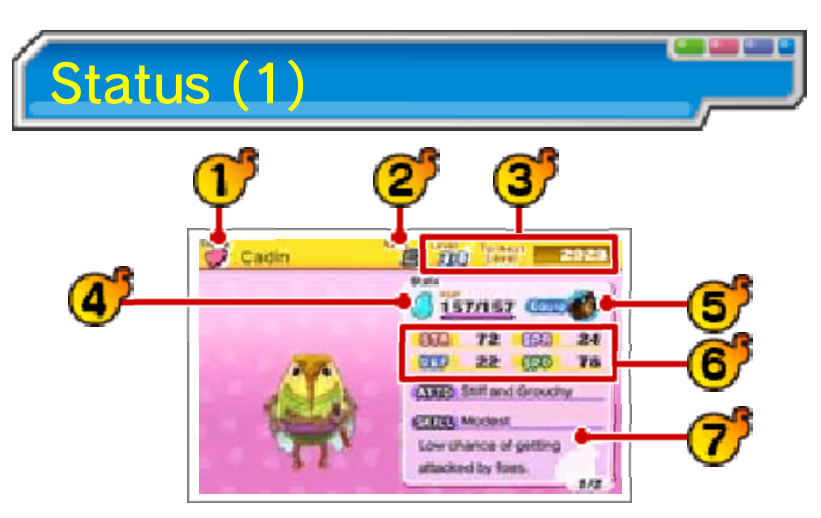

#### Name and tribe O.

Yo-kai belong to one of eight tribes.

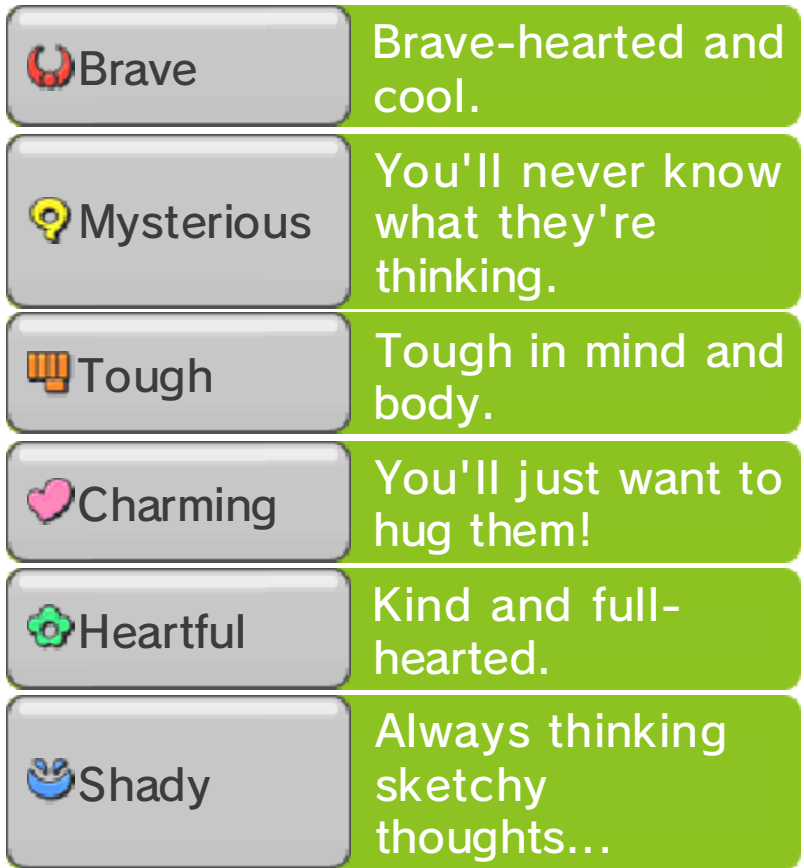

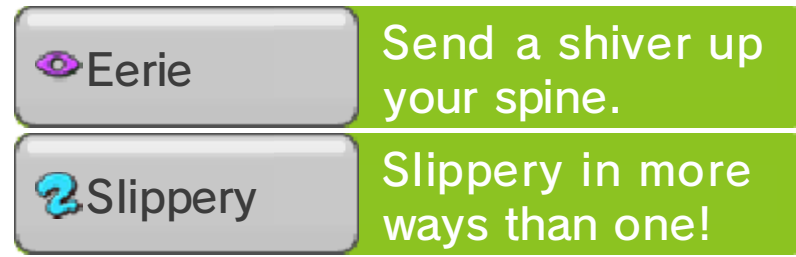

Yo-kai Rank

Yo-kai are ranked from Rank E all the way up to Rank S. The higher the rank, the more formidable the Yo-kai!

3<sup>5</sup> Level and Exp required to reach next level

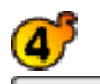

Soul Meter and HP

HP shows the current level and maximum level.

Equipped item

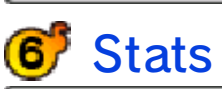

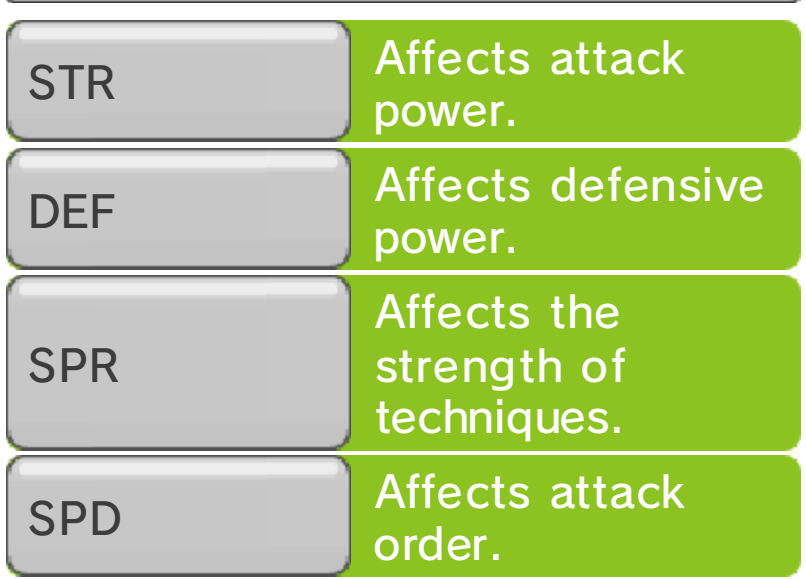

Yo-kai's Attitude and Skill

Status (2)

Here you'll see information about

the Yo-kai, such as the Soultimate Move and Technique it can use in battle.

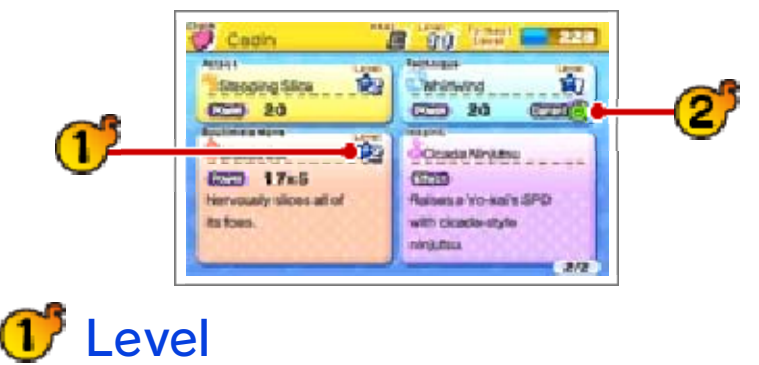

Your various attacks will level up and become more powerful as you use them.

 $\mathbb{Z}^7$ Element

If you attack with a move of the element the enemy is weak against, you'll deal more damage.

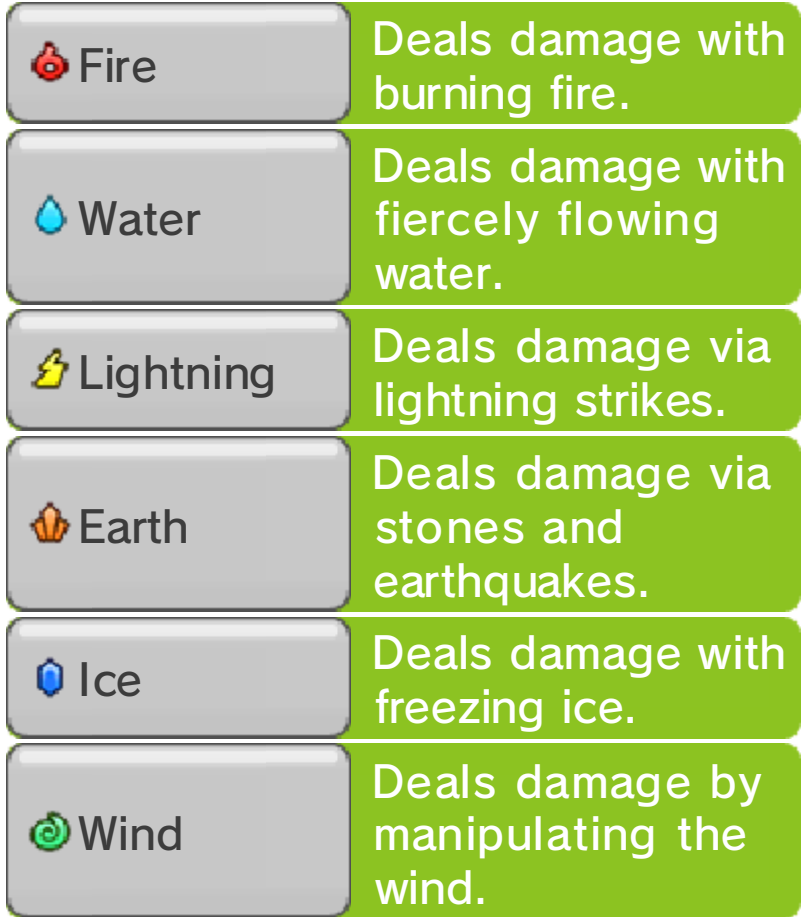

Drain

Uses a mysterious power to absorb HP from an enemy.

<u>e municipalmente municipalmente munic</u>

### **Starting a Battle**

If you touch a Yo-kai symbol while you're out and about, or a Yo-kai appears while you're exploring with your lens (p. 10), then a battle will begin.

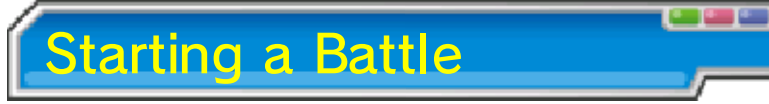

Before starting to fight, you can rotate your Yo-kai to the front or back and use items (p. 18).

Fighting will begin once you use an item or select "FIGHT!".

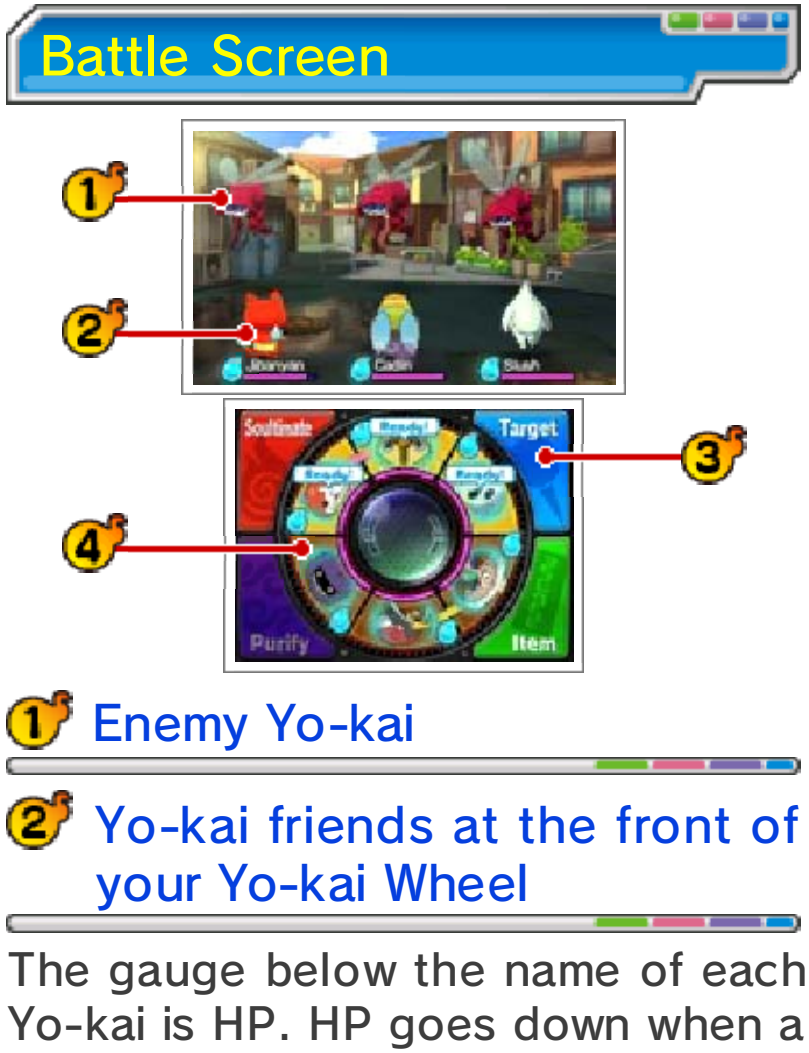

Yo-kai is attacked, and Yo-kai will faint if HP runs out.  $\bullet$  is the Soul Meter, which fills over time. Once it's full, you'll be able to use a Soultimate Move.

Commands (p. 18)

There are four actions you can take during battle: Soultimate, Purify, Target, and Item.

**47** Yo-kai Wheel

This shows the formation of your Yo-kai friends. The three at the top will be your front line, fighting the enemy. You can then prepare the three on the bottom to be rotated to the front when the time is right.

#### Unity

If your front line has Yo-kai of the same tribe next to each other, that will

 $\sigma$ 

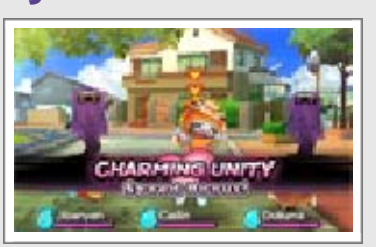

create a Unity! Different tribes have different Unity effects. You only need two to make a Unity, but if all three of your frontline Yo-kai are the same tribe, the Unity will be even stronger!

### لررا حرر الررا حرر الرا حرر الراح

#### Battle Rules

The Yo-kai set to your Yo-kai Wheel (p. 16) will participate in battle, with the three at the front actively fighting enemies. Use commands to give orders to your Yo-kai and rotate out different Yo-kai as the need arises (p. 18).

### Yo-kai Friend Actions

Yo-kai will attack and use their Technique automatically. The actions they choose to take will differ depending on their personalities.

### Finishing a Battle

You win once you've defeated all enemy Yo-kai. Winning a battle will give you experience points and money. You may also receive items. Yo-kai

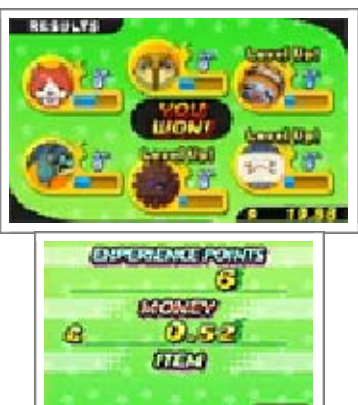

you've defeated may even become your friends.

#### Leveling Up

 $A(9)$ 

Yo-kai will level up after gaining a certain number of experience points. Stats like Strength and Spirit will increase as a Yo-kai levels up.

Escaping from Battle

If you use the item Getaway Plush, you can escape from a battle.

 $\blacklozenge$  There are some enemies you can't escape from, however.

### **Surrendering**

Press <u>START</u> to open the pause menu, and select Surrender to stop the battle immediately. The

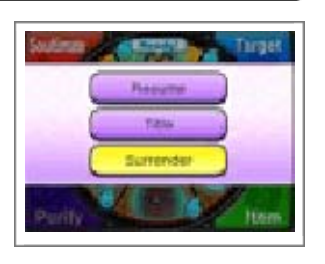

battle will be treated as a defeat.

If You Lose

Ö

If all of your Yo-kai allies pass out, you lose.

If you lose a battle, you'll return to a nearby location.

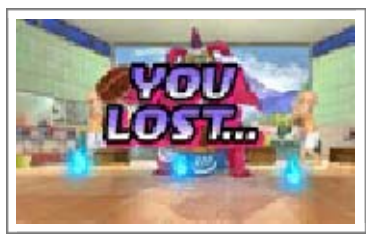

### **Inspiriting**

During battle your Yo-kai may be Inspirited by other Yo-kai, enemy or friend. If the effects of the Inspiriting are bad, use Purify (p. 18) to get rid of the negative effect.

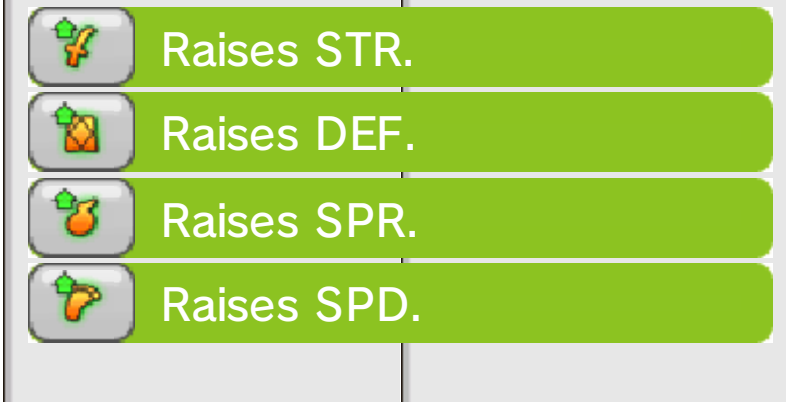

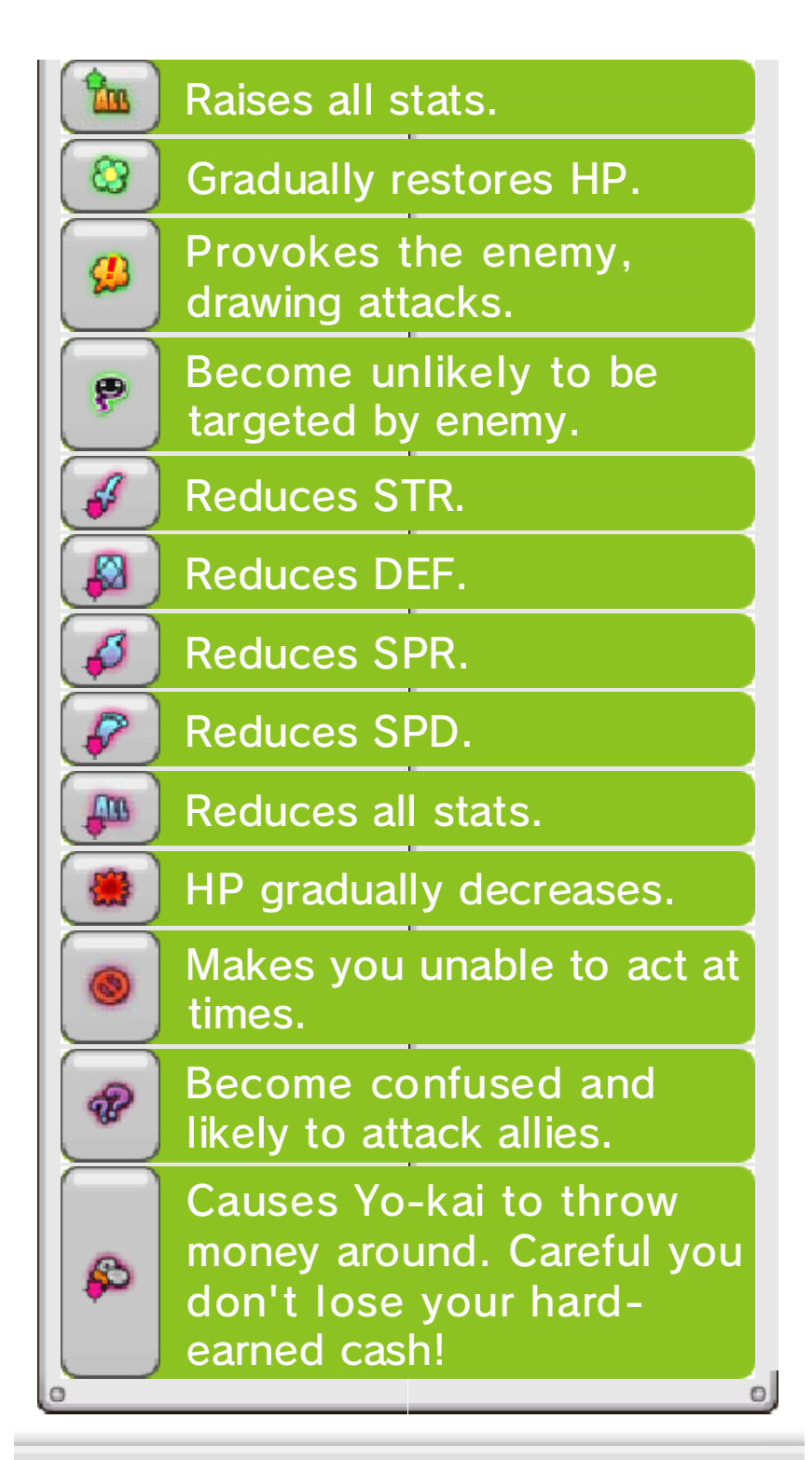

### فالبات كالبات كالبات كالبات كالبات كالبات

### Giving Orders to Yo-kai Friends

Here we'll explain how to give orders during battle, focusing on the touch-control scheme.

### Command: Soultimate

This allows you to use a Yo-kai's Soultimate Move. Select a Yo-kai with a full Soul Meter and follow the

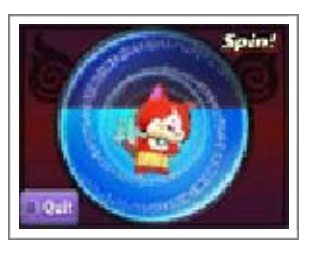

instructions on the Touch Screen. Once the gauge is full, your Yo-kai will unleash a Soultimate Move.

### Command: Purify

Yo-kai Inspirited by enemies will suffer all sorts of bad effects. You can restore a Yo-kai by moving it to

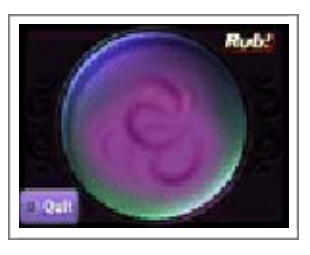

the back and using Purify. Follow the instructions on the Touch Screen to successfully purify a Yo-kai.

♦ Successful purifications also grant experience points.

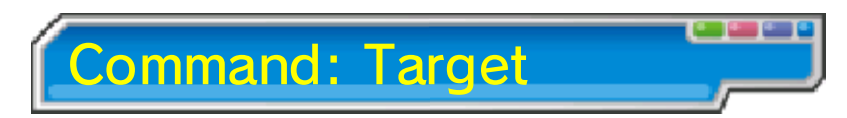

This allows you to put a pin in the enemy you want to focus attacks on. Move the Yo-kai

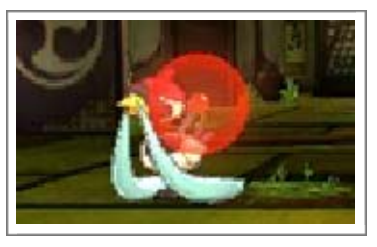

Lens and line it up with an enemy Yo-kai, and tap the Touch Screen to put a pin in the enemy.

Bosses may have different parts of their body that you can target with a pin.

Removing Pins

Select "Remove Pin" to remove a pin, or move the lens to a place without an enemy Yo-kai and tap the Touch Screen.

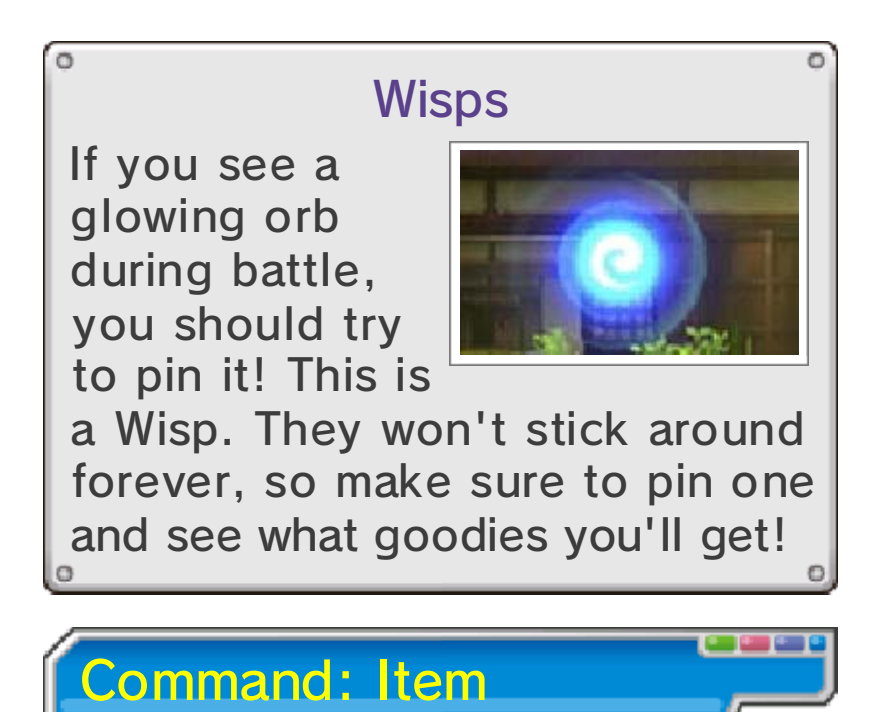

This command lets you use items. To use an item on an ally, tap the item, followed by "Use on Friend",

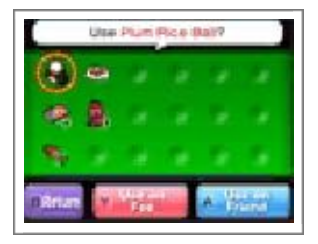

followed by the target. To use on an enemy, tap the item followed by "Use on Foe".

Making Friends of Enemies

If you give an enemy Yo-kai a food it likes, there will be a better chance of that Yo-kai joining you after the battle. If you give it a favorite food, your chances will be even better!

Swapping Yo-kai

If you slide the Yo-kai Wheel to turn it, you can swap Yo-kai between the back and front lines.

### اں اس کا ریا کا ریا ہے اس

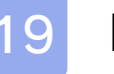

#### 19 Everymart

### Shopping

Talk to the clerk to buy or sell food and items. Select what you want to buy/sell, followed by the number.

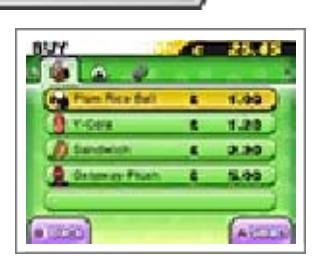

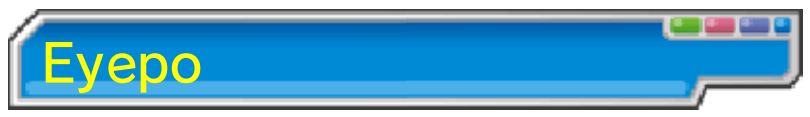

Talk to an Eyepo at an Everymart (or elsewhere) to restore your Yo-kai's HP and

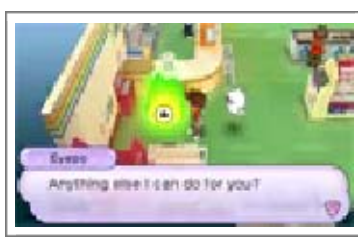

Soul Meters. You'll also have the following options:

**Diary** 

Save your current progress (p. 6).

Swap Yo-kai

You can swap out the Yo-kai you have set to your Yo-kai Wheel with others you've collected (p. 13).

Done

m

Leave Eyepo.

واحوالوا حولوا حو

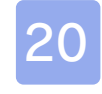

### 20 Shoten Temple

After completing a quest for Mr. Zen at Shoten Temple, you'll be able to fuse Yo-kai and/or items.

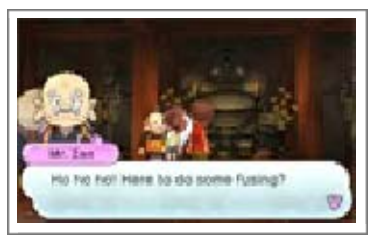

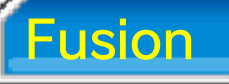

Create new Yo-kai or items by fusing different Yo-kai and/or items together.

 $\blacklozenge$  Items used in Fusion disappear afterward.

Fusing Yo-kai

You can fuse specific combinations of Yo-kai together, creating new Yo-kai.

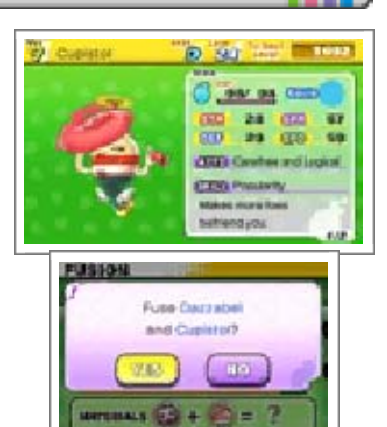

Fusing Yo-kai and Items

You can fuse certain Yo-kai with items to make them evolve.

#### Fusing Items

You can fuse certain combinations of items, creating new items.

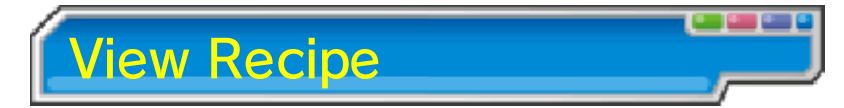

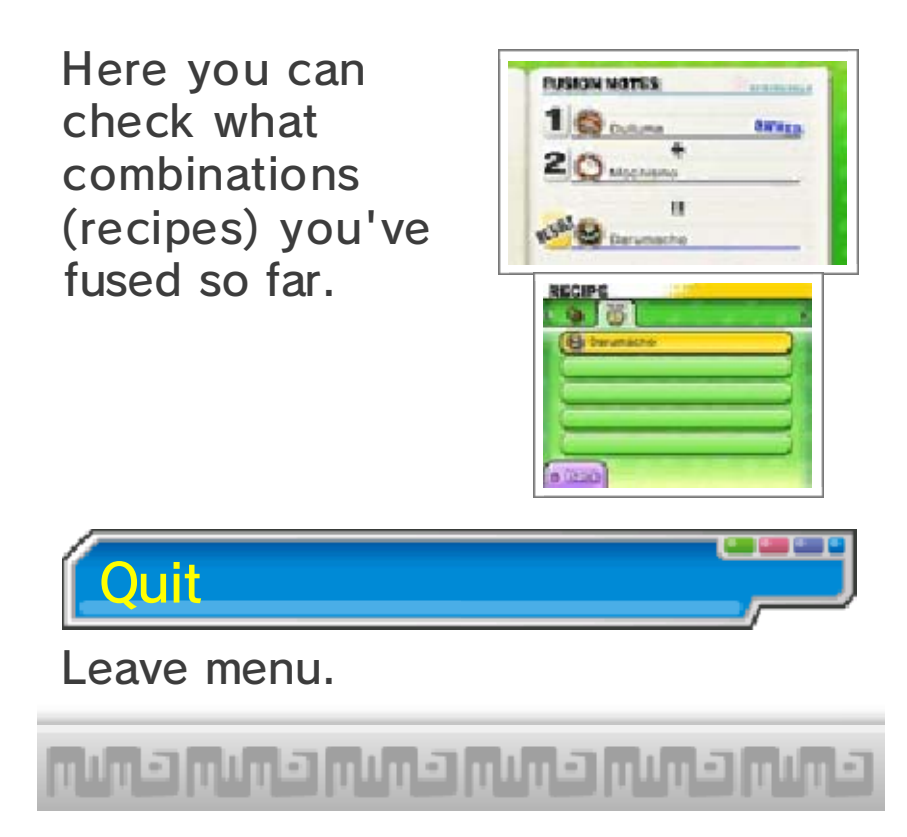

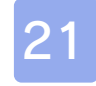

### 21 Post Office / Piggleston Bank

### **Lambert Post Office**

Check the windows to participate in PvP matches and get special items!

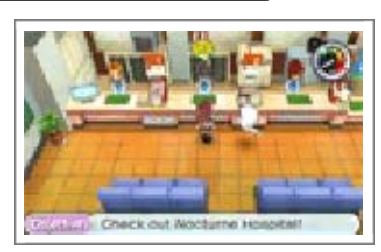

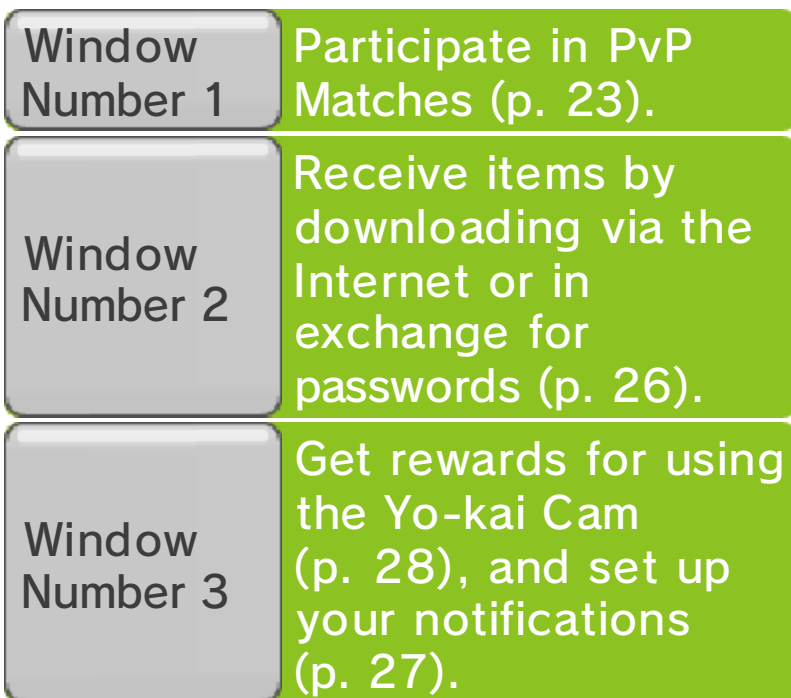

Piggleston Bank

Here you can use the Nintendo 3DS camera to read QR Code patterns and exchange

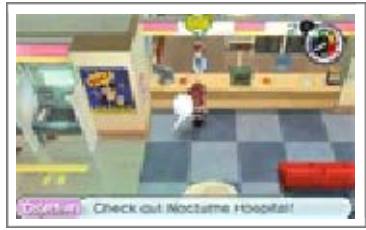

them for Crank-a-kai coins.

ں ای [کن ریاں [کن ریاں [کن ریاں [کن ر

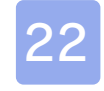

#### **Other Facilities in Town**

There are other facilities around the town and surrounding areas. We'll discuss a few of those here.

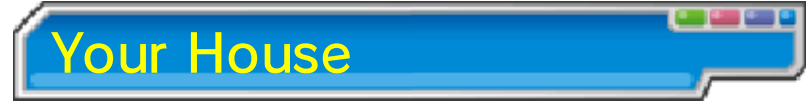

Check the main character's bed to sleep and restore your Yo-kai friends' HP and Soul

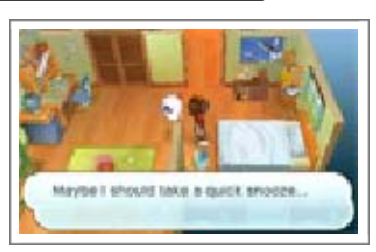

Meter. This will advance to the next morning or evening in-game. You can also use the Yo-kai Medallium, located at the centre of the protagonist's bedroom, to swap out Yo-kai from your Yo-kai Wheel.

### Shops and Vending **Machines**

Here you can buy food and items.

All shops have different operating

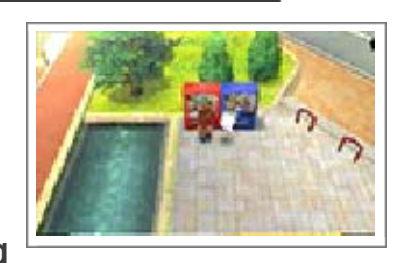

hours. Also, when buying something at a vending machine, there is a chance that a mysterious drink called VoltXtreme will come out instead...

◆ You can't sell items at most regular shops...

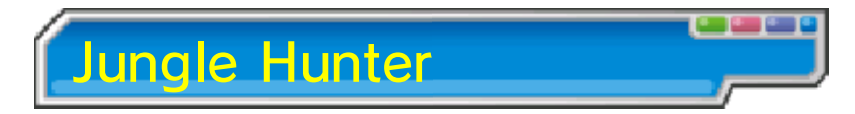

Here you can sell or exchange insects and fish you've caught for items.

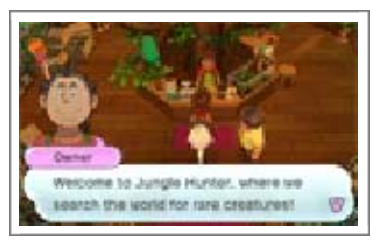

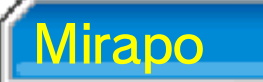

Once unlocked, you can use any Mirapo to warp to another Mirapo on the map. Just talk

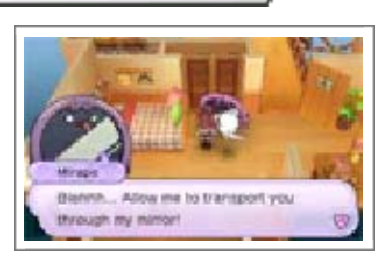

to a Mirapo and select where you want to go.

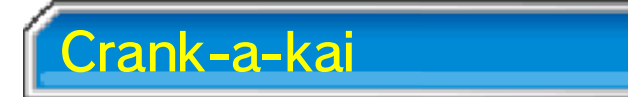

Here you can use a Crank-a-kai coin to get a Yo-kai or an item. You can use the

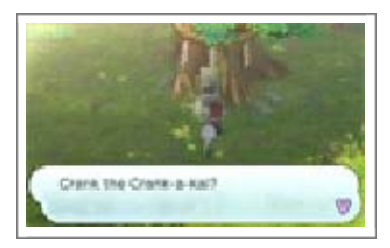

Crank-a-kai in exchange for 10 Play Coins as well.

 $\blacklozenge$  The Crank-a-kai can be used only three times in any given day.

Crank-a-kai Coins

Crank-a-kai coins come in a variety of colors, such as red, yellow, and blue. Each will give you different types of items or Yo-kai.

و اعوس و مسور اعوس را عوس

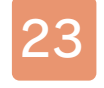

#### PvP Matches

PvP Matche s(Local Pla y)

This game lets you enjoy PvP matches between two people via wireless communication. Both players must own the YO-KAI WATCH® software and have Nintendo 3DS systems.

 $\blacklozenge$  PvP matches are unlocked after you progress to a certain point in single-player mode.

What You'll Need

- One Nintendo 3DS system per player
- One copy of YO-KAI WATCH per player (up to two)

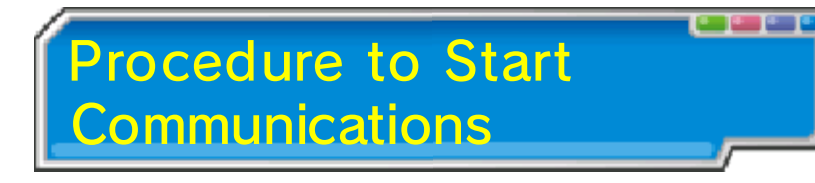

Start a Battle (Host)

One player must select "Start Battle", select the stage, and then wait for another participant. Once an opponent is found, select "Yes" to start the battle.

Join a Battle

The other player should select "Join Battle" and then select the player they want to fight from the

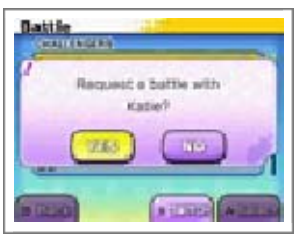

list. Then wait for battle to begin!

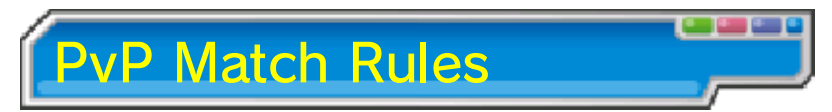

In a PvP match, you can't fastforward through battle animations or use items. The player who defeats all of their enemy's Yo-kai wins!

### الحارباتان الحارباتين

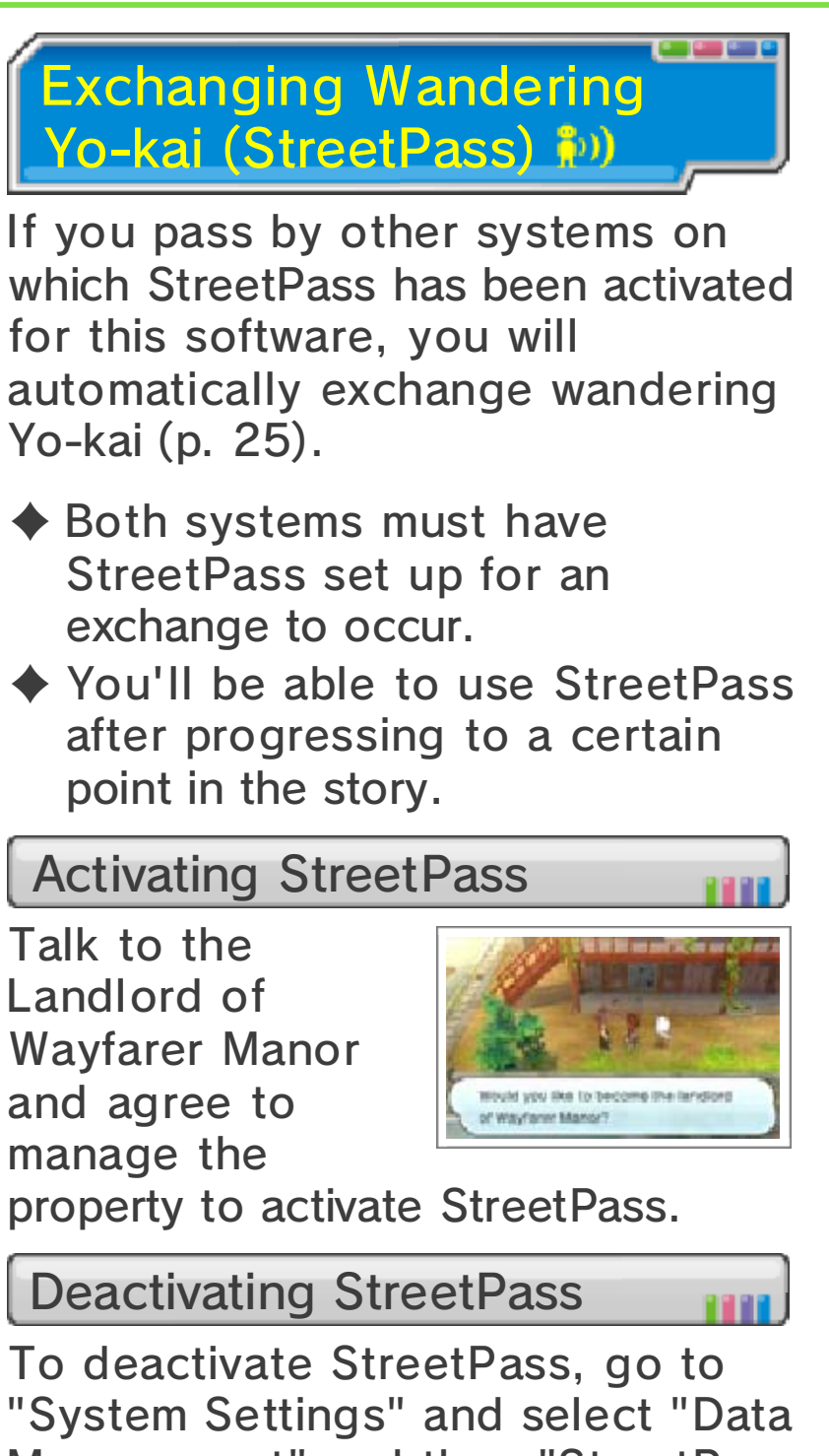

Management" and then "StreetPass Management". Select "Yo-kai Watch" and then "Deactivate StreetPass".

ا (مالی (مالی (مالی (مالی (مالی)

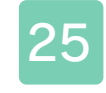

#### **Wayfarer Manor**

Wandering Yo-kai will take up residence in Wayfarer Manor via StreetPass.

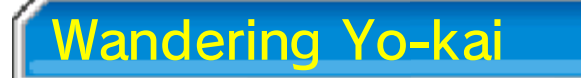

Talk to wandering Yo-kai to receive items and maybe even battle them.

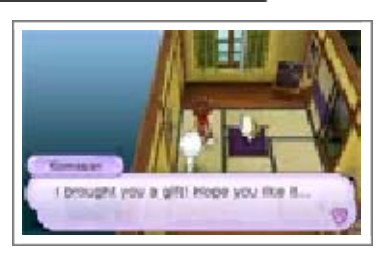

♦ Wandering Yo-kai you battle with will leave after the battle, whether you win or lose.

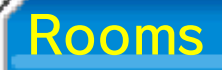

Wayfarer Manor has 10 rooms. If you use StreetPass while all of the rooms

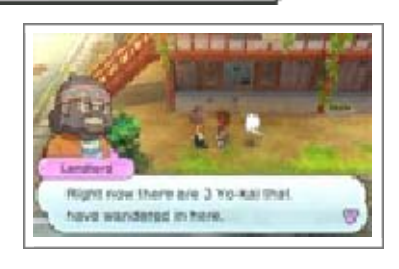

are full, your oldest Wandering Yo-kai will be replaced. You can talk to the Landlord to see how many rooms are full. You'll also see an icon  $\theta$  on the map when a Yo-kai is in a room.

### About Yo-kai That Are **Distributed**

Yo-kai in the front line of your Yo-kai Wheel (up to three) will be sent via StreetPass. If there is an open spot in the front of your wheel, a Yo-kai from the back will fill the spot automatically if available.

You can talk to the Landlord to update the Yo-kai you are distributing.

### <sub>ս</sub>ո<sub>ս</sub>եյ<sub>ս</sub>որեյ<sub>ս</sub>որեյսորեյր

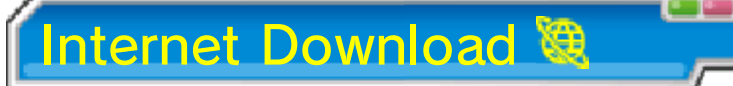

You can connect to the Internet to receive special items.

 $\blacklozenge$  For more info on setting up an Internet connection, consult the Operations Manual.

Receiving a Distributed Item

Go to the second window inside Lambert Post Office (p. 21), select "Internet

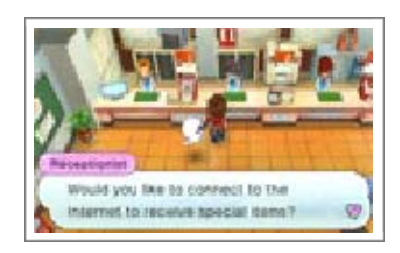

Download", and then select "Yes". After you connect to the Internet, you'll receive a special item!

### Passwords

Go to the second window inside Lambert Post Office, select "Password", and

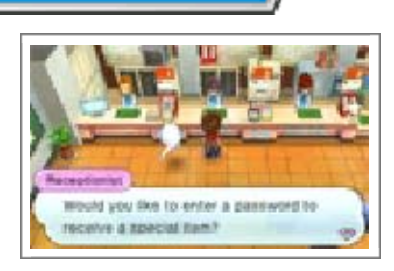

then select "Yes". After you enter a password, you'll receive a special item!

<u>in sinin sinin sinin sinin sin</u>

### Receiving Notifications (SpotPass ™)

Did you know that you can receive notifications from YO-KAI WATCH about Yo-criminals and information about Internet downloads such as Crank-a-kai coins, even when you're not playing the game, by putting your system into Sleep Mode? Simply connect to the Internet and activate SpotPass for this game!

◆ Data received through SpotPass is saved to the SD card. As a result, it is recommended that you keep an SD card inserted in your system at all times.

### Using SpotPass

In order to use SpotPass, you must have agreed to the Nintendo 3DS Service User Agreement and your system must be set up to connect to the Internet.

♦ Please refer to the Operations Manual for information on the Nintendo 3DS Service User Agreement and setting up an Internet connection.

Activating SpotPass

To receive notifications, go to the third window inside Lambert Post Office, select

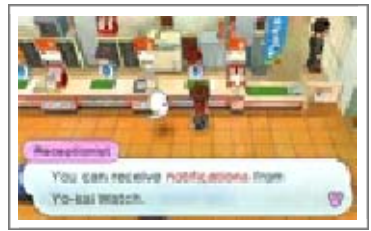

"Notifications", and then select "Receive Notifications". A message will display. Please read it thoroughly and select "Yes" to create extra data on the SD card and complete your setup for receiving notifications!

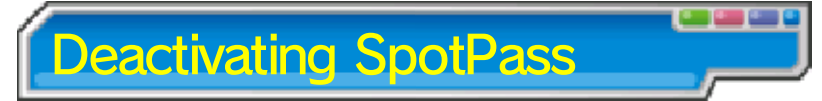

You can opt-out of receiving notifications via SpotPass at any time. Go to the third window inside Lambert Post Office, select "Cancel Notifications", and then select "Yes".

You can also opt-out of notifications from the HOME Menu via the method outlined below:

#### 2. Select a SpotPass notification for YO-KAI WATCH. 1. Touch the Notifications ico n on the HOME Menu to display Notifications. Opting-Out (HOME Menu)

3. Then tap "Opt out of notifications for this title".

### التواكي المستواف التبارية التبارية والتواصي

### Using the Yo-kai Cam

Select "Yo-kai Cam" from the title screen to use the Nintendo 3DS camera to snap pictures of Yo-kai who are Inspiriting people! Select the save data you want to use.

 $\blacklozenge$  Just remember that you can't use save data that doesn't have the Yo-kai Cam unlocked.

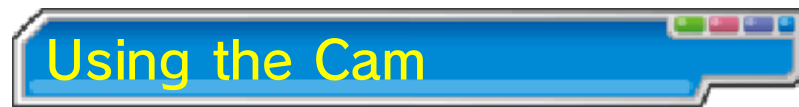

Once the camera starts up, line up the face of the person you want to photograph with the guide on the upper screen. Press  $\otimes$  (or touch Inner Cam or Outer Cam) to switch between the inner and outer cameras.

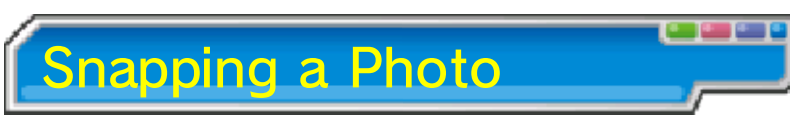

You can take a picture by pressing **A/ロ/R (or by touching "Shoot" on** the Touch Screen). The picture will be saved to your SD card.

- $\blacklozenge$  When you take a photo, you'll hear a shutter noise even if the Nintendo 3DS system's volume is set to minimum or you have headphones in.
- ♦ Yo-kai that you photograph for the first time will be recorded in the Yo-kai Medallium.

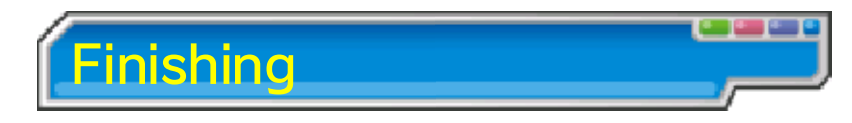

When you finish taking photographs, select "Back", and a record of your pictures will be saved in the diary.

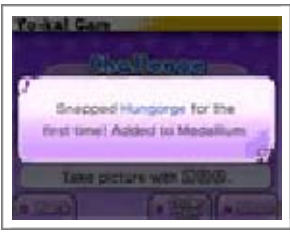

♦ If you close the software without selecting "Back", the Yo-kai you photographed will not be recorded in the Yo-kai Medallium and you won't get a reward for your photographs.

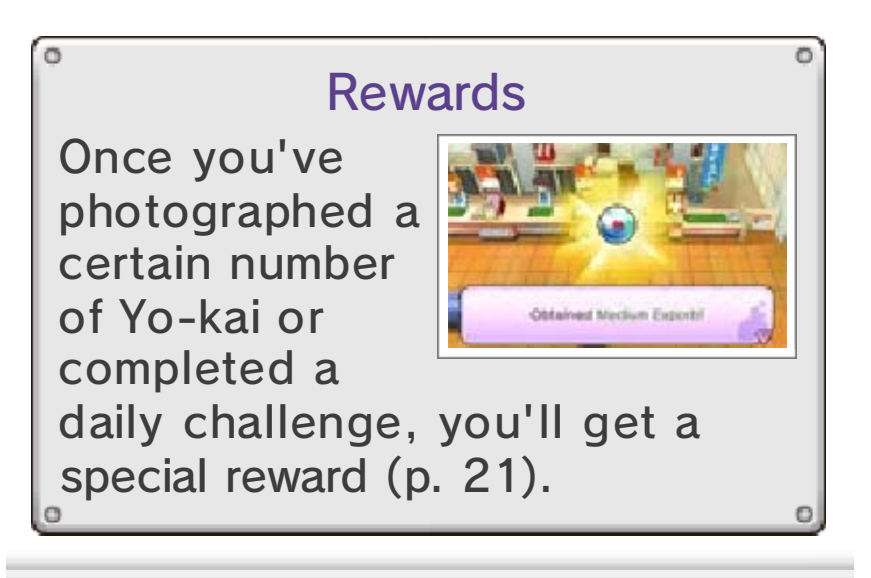

### ic municipun commic municip

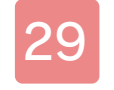

#### 29 How to Contact Us

For product information, please visit the Nintendo website at: www.nintendo.com/countryselector

For technical support and troubleshooting, please refer to the Operations Manual for your Nintendo 3DS system or visit: support.nintendo.com